## **How to Take Advantage of** VM/ESA's **System Configuration Capabilities**

**Rick Barlow** barlowr@nationwide.com

> John Franciscovich  $francisj@us.ibm.com$

> > **Session M80 May 2000**

**RETURN TO INDEX** 

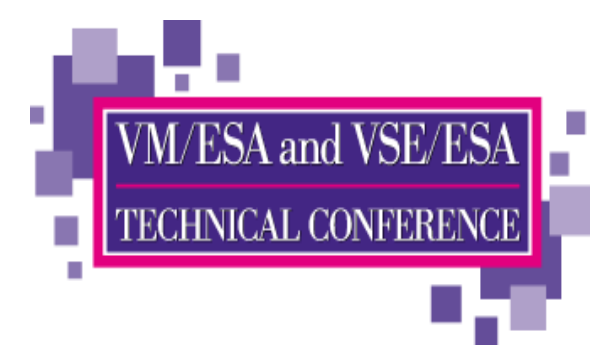

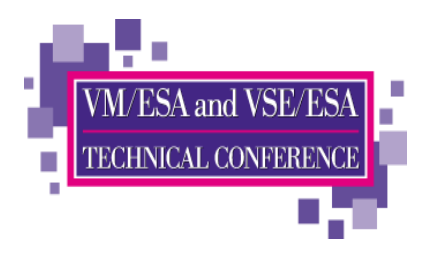

### **Trademarks**

**The following are trademarks of the IBM Corporation. An asterisk following the name denotes a registered trademark.**

**IBM\*VM/ESA\***

**The names listed below are the properties of their respective companies.**

**Hitachi Skyline Amdahl**

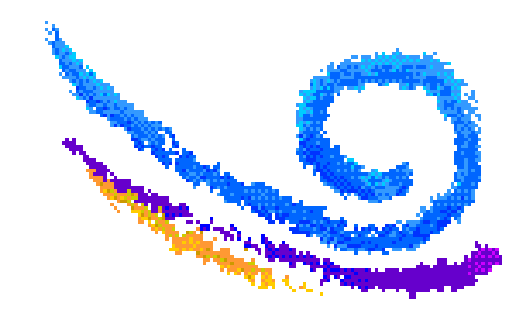

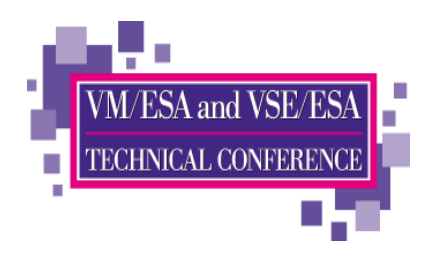

### **Disclaimer**

The information contained in this document is not intended to be an assertion of future action by IBM. The use of this information or the implementation of any of these techniques is a customer responsibility and depends on the customer's ability to evaluate and integrate them into the operational environment. While each item may have been reviewed by IBM for accuracy in a specific situation, there is no guarantee that the same or similar results will be obtained elsewhere. Customers attempting to adopt these techniques to their own environment do so at their own risk.

In this presentation, any references made to an IBM licensed program are not intended to state or imply that only IBM's licensed program may be used; any functionally equivalent program may be used instead.

Any performance data contained in this presentation was determined in a controlled environment and, therefore, the results which may be obtained in other operating environments may vary significantly. Users of this presentation should verify the applicable data for their specific environment.

It is possible that this material may contain reference to, or information about, IBM products (machines and programs), programming, or services that are not announced in your country. Such references or information must not be construed to mean that IBM intends to announce such IBM products, programming or services in your country.

Any feedback that you give IBM regarding this presentation will be treated as non-confidential information. IBM reserves the right to use this information in any form.

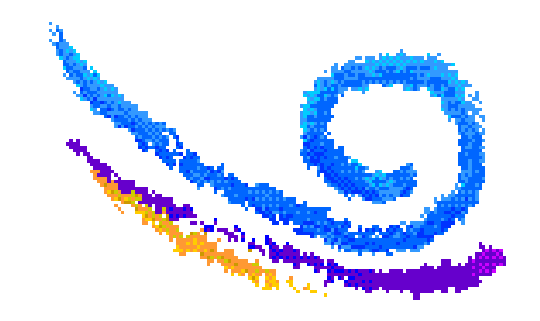

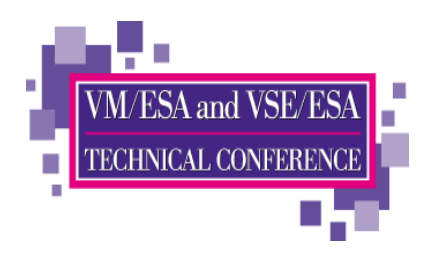

## **Topics**

- Benefits of Dynamic Configuration
- Elements of Dynamic CP Configurability
- Dynamically Changing Your CP Configuration
- Elements of Dynamic I/O Configuration
- ► Dynamically Changing your I/O Configuration

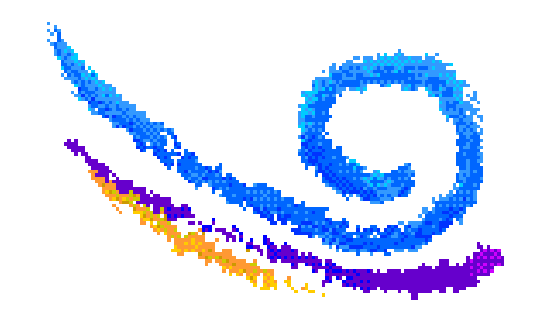

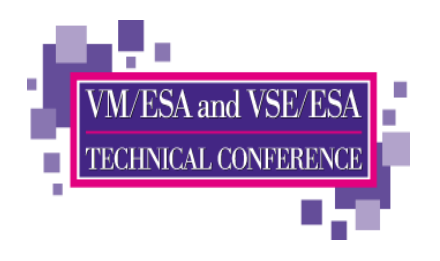

### **Benefits of Dynamic Configuration**

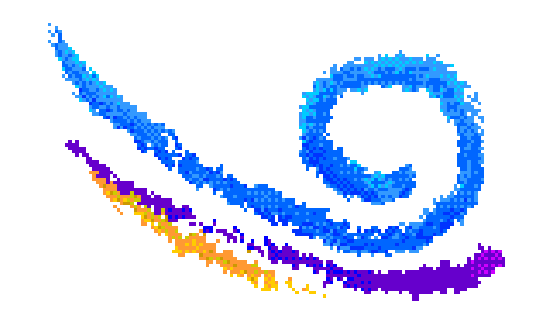

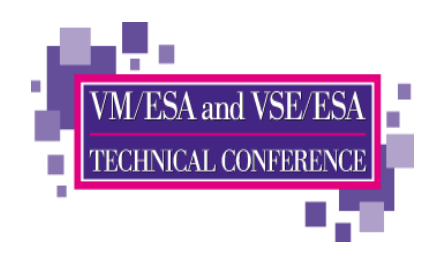

# **CP Configurability**

- Change system-wide definitions and defaults without IPL
	- $\blacksquare$  timezone
	- system operator
	- $\blacksquare$  log messages
	- **E** security features
	- paging and spooling areas
	- Command class restructure
	- CP Exits and extensions to CP such as user Diagnose codes
- $\blacktriangleright$  Change definitions without rebuilding the system
	- Checkpoint and Warmstart locations and size
	- Storage sizes:  $RIO370$ ,  $V=R$ ,  $V=R$  Free, Trace
- $\blacktriangleright$  New devices may be added dynamically no need to update configuration files

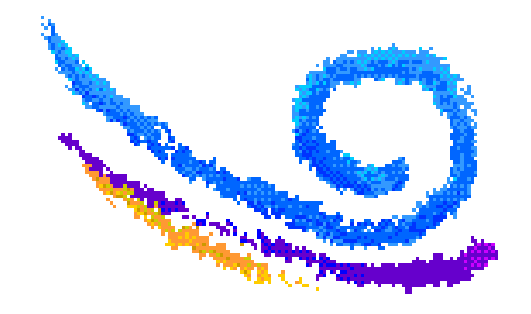

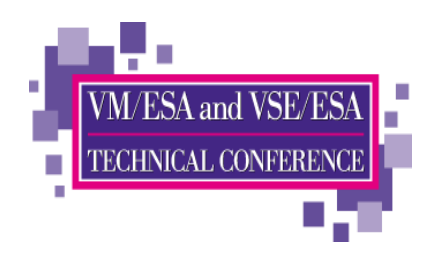

# **Dynamic I/O Configuration**

 $\triangleright$  Modify the hardware I/O definitions (IOCDS) without an outage

- Add, change, delete CHPID, CNTLUNIT, IODEVICE
- Manage I/O definitions for all LPARs on a processor
- Commands based on hardware requirements
- $\blacktriangleright$  Modify the software view of I/O definitions
	- Reset  $1/O$  control blocks
		- Devices that do not support Sense commands
		- Clear control blocks of devices with errors

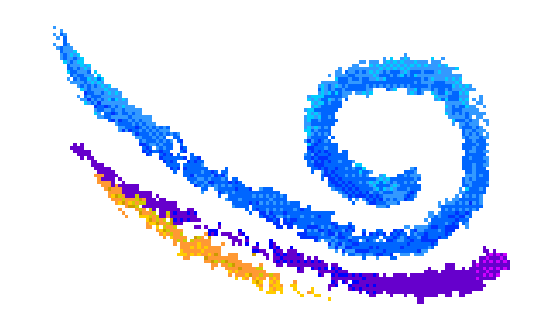

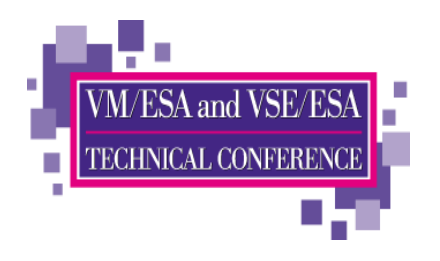

### **Elements of CP Configurability**

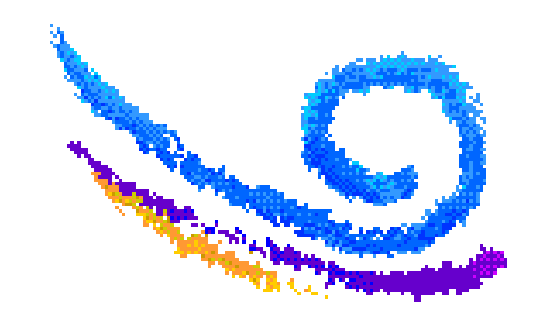

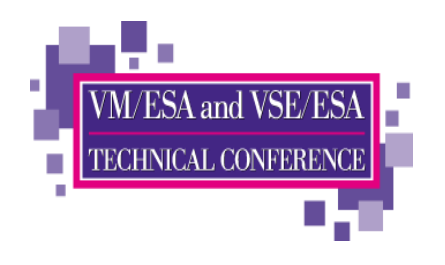

# **Elements of CP Configurability**

- PARM Disk
- Stand Alone Program Loader (SAPL)
- ► System Configuration Files
- $\blacktriangleright$  Logo Files
- $\triangleright$  Commands to dynamically change the CP configuration

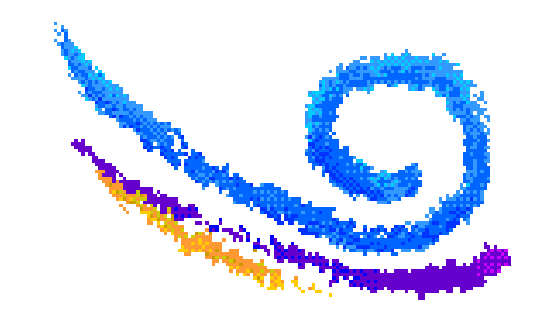

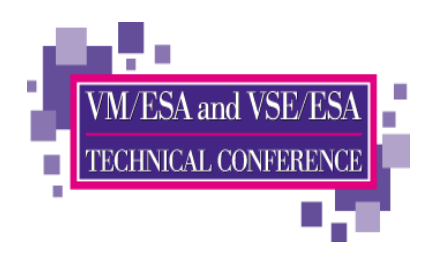

## **The PARM Disk**

### $\blacktriangleright$  A CMS-formatted disk that CP uses during initialization

- ► Usually on the IPL volume
	- Default location is cylinder offset zero of IPL volume
	- Multiple PARM extents may be defined on the IPL and other volumes
	- May be located by
		- Real address
		- Cylinder offset
		- Number of PARM extent
- $\blacktriangleright$  Contains
	- CP module to be IPLed (possibly)
	- System and logo configuration files

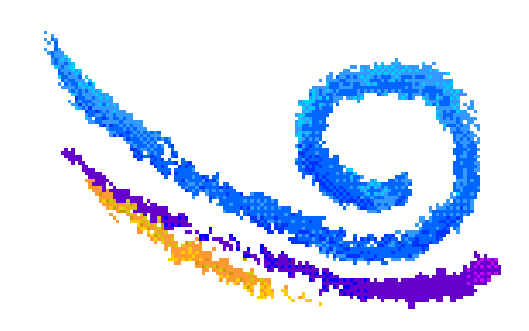

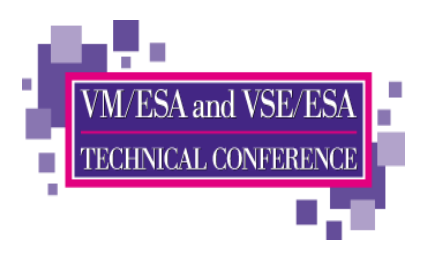

# **Stand Alone Program Loader (SAPL)**

- $\triangleright$  Specify IPL information
	- Parm disk address
	- $\blacksquare$  Parm disk offset
	- CP MODULE name
	- **Load origin**
- $\triangleright$  Specify IPL parms
	- Console address
	- CP config filename and filetype
	- Whether to PROMPT for date/time and warm/cold start
	- $\blacksquare$  Storage size

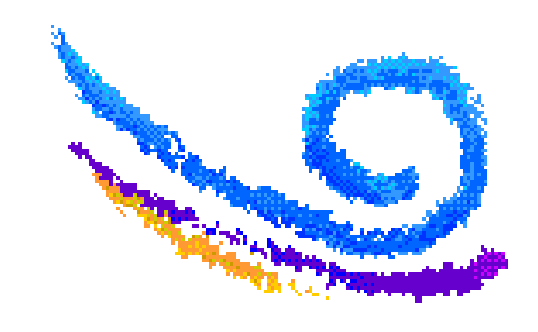

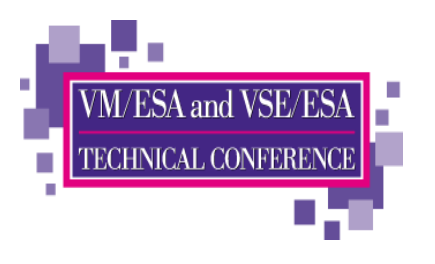

- $\triangleright$  Can display panel to modify IPL information
	- Add LOADPARM of console on hardware console or virtual machine IPL command to cause panel to display
- $\triangleright$  Panel allows override of all defaults set in SAPL
- ► Panel allows FILELIST of PARM disk to be displayed
- $\triangleright$  Can be used to load programs other than your default nucleus
	- **Stand-alone DDR**  $\blacksquare$  DDR
	- DIRECTXA Stand-alone DIRECTXA
	- **EICKSADSF** Stand-alone ICKDSF

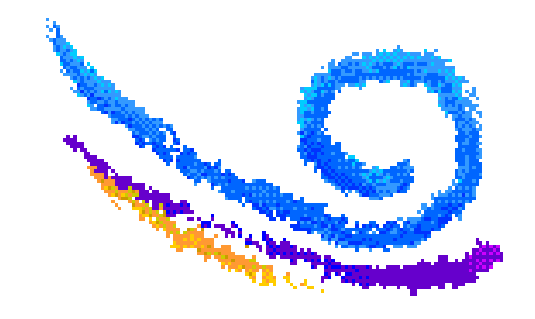

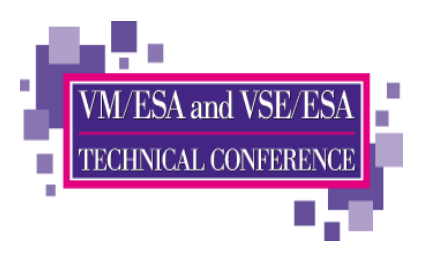

# **Stand Alone Program Loader (SAPL)**

#### Sample SAPL panel display

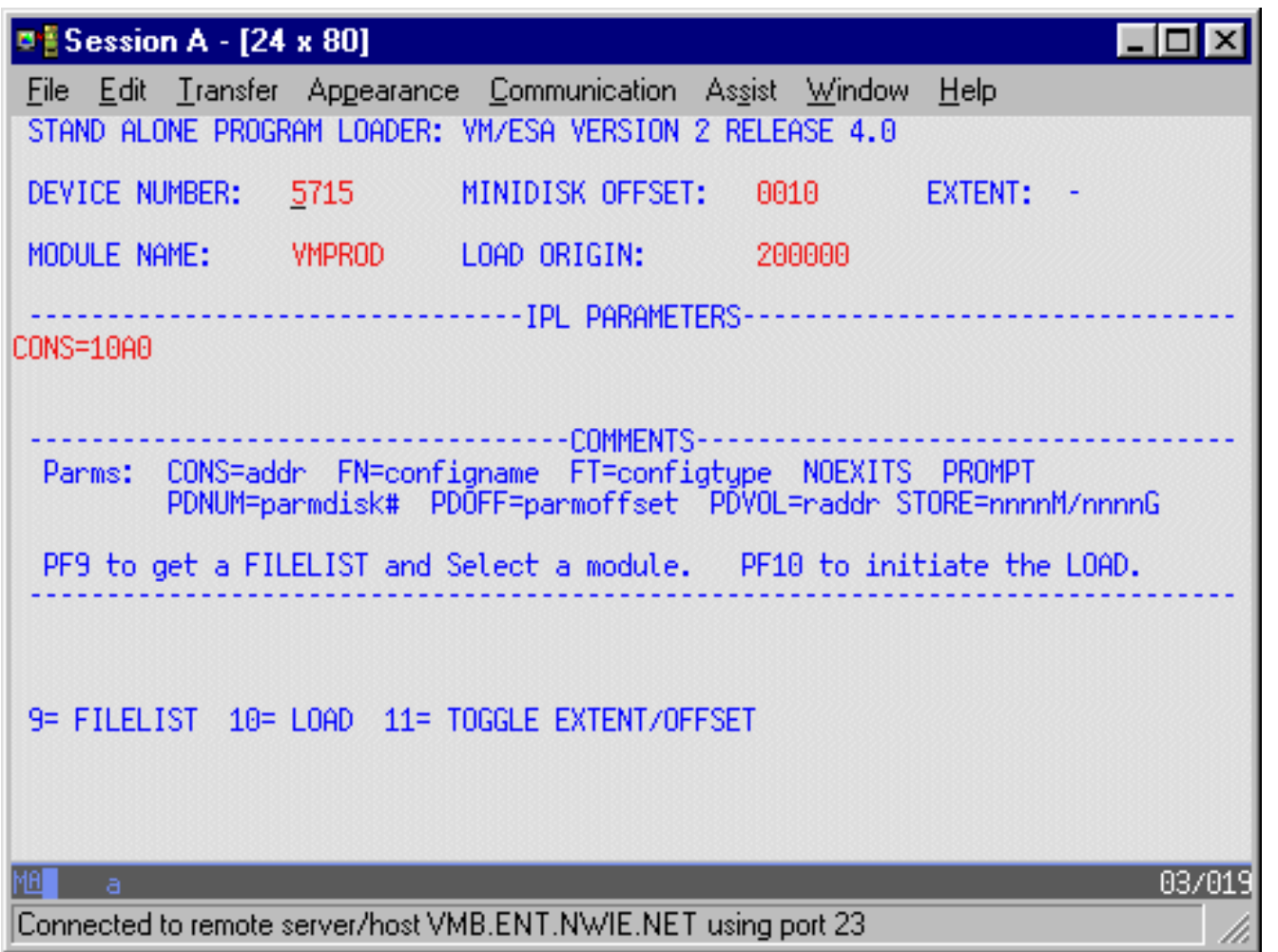

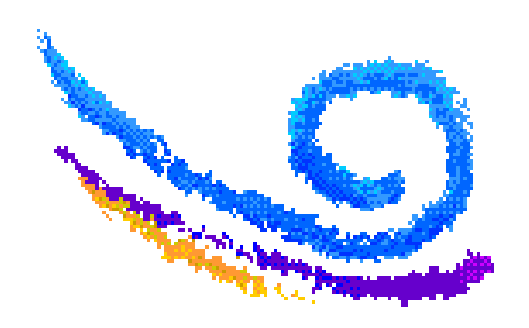

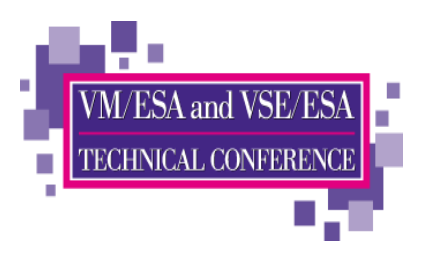

# **Stand Alone Program Loader (SAPL)**

#### Sample of SAPL filelist

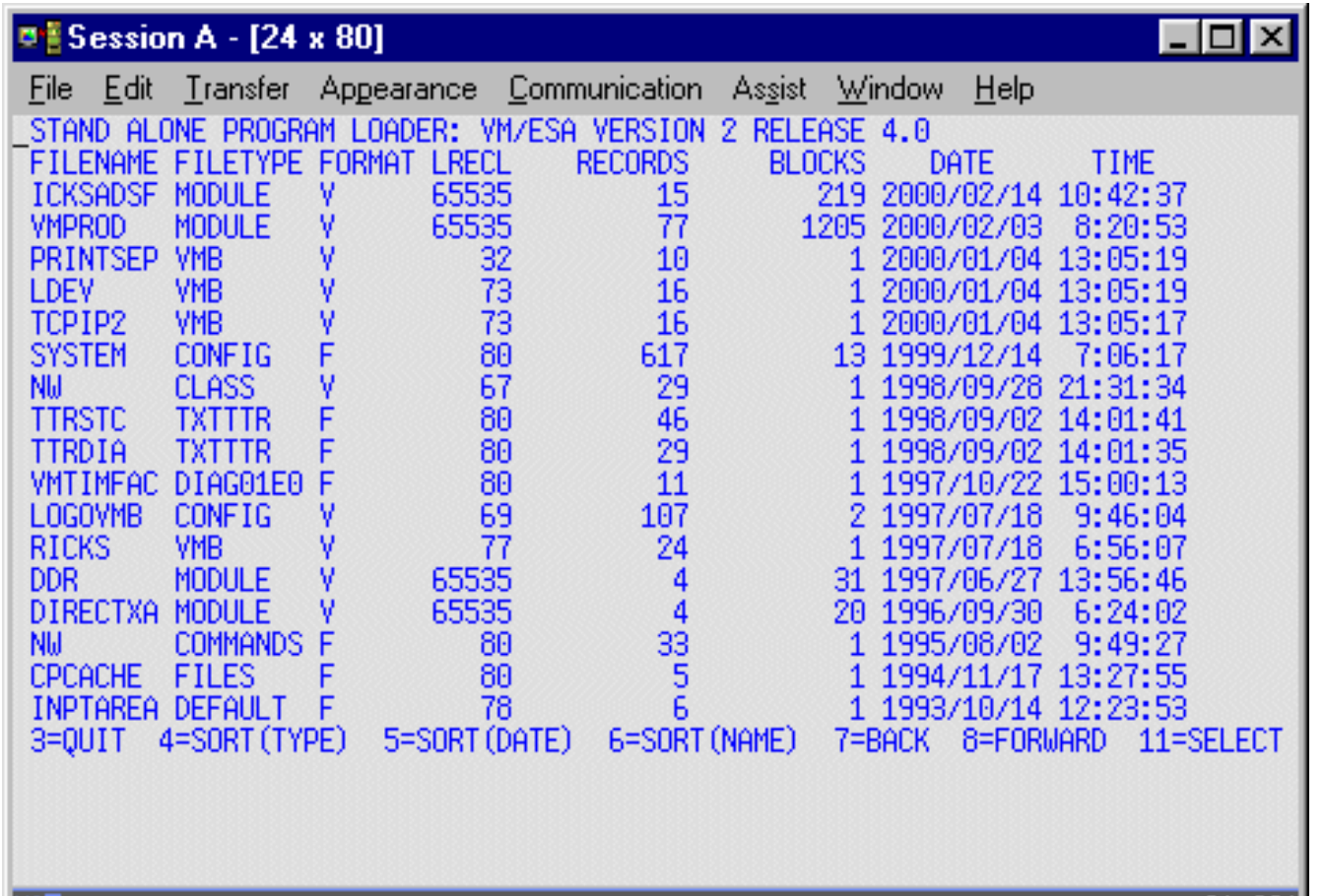

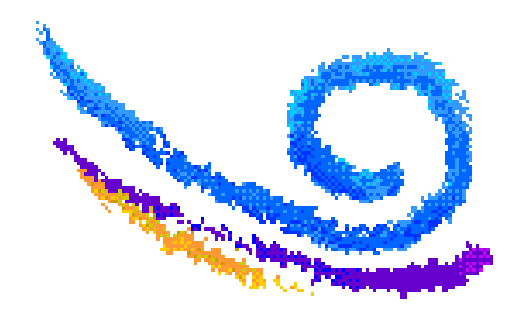

01/001

h.

Connected to remote server/host VMB.ENT.NWIE.NET using port 23

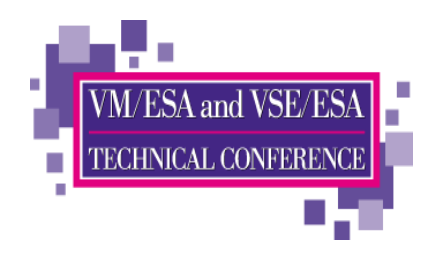

# **The System Configuration File**

- $\triangleright$  CMS file which resides on the PARM disk
	- Default name is SYSTEM CONFIG
		- must be used if IPLing a nucleus
- Skeleton HCPSYS and HCPRIO files still required
	- SYSEND in HCPSYS
	- RIOGEN CONS=DYNAMIC in HCPRIO
- ► HCPSYSCP and HCPRIOCP used for CP module
- $\triangleright$  Statements in configuration file override synonymous statements in **HCPSYS and HCPRIO files**

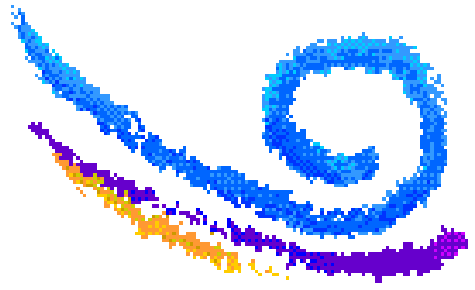

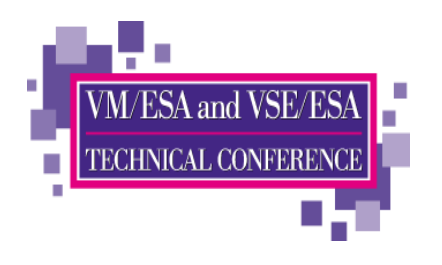

# The System Configuration File...

- System definition parameters
	- **Everything previously defined in HCPSYS**
- $\blacktriangleright$  I/O device definitions
	- Previously defined in HCPRIO
	- Only necessary for devices which do not respond to sense ID
	- Alter default characteristics for specific devices
	- How to handle specific devices at initialization
- $\blacktriangleright$  Additional system-wide options
	- which devices to bring online at IPL time
	- which timezone to select
	- whether to autolog special user IDs
	- whether to attempt an automatic warmstart
	- number of command retrieve buffers
	- default terminal characters

 $\mathcal{L}^{\mathcal{L}}$ 

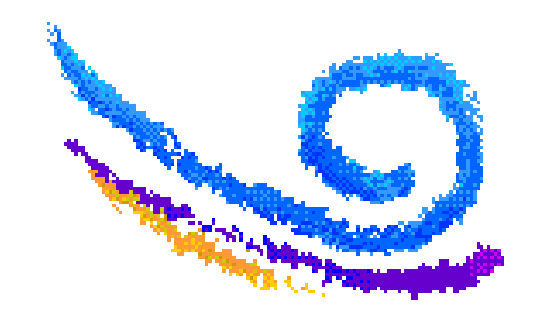

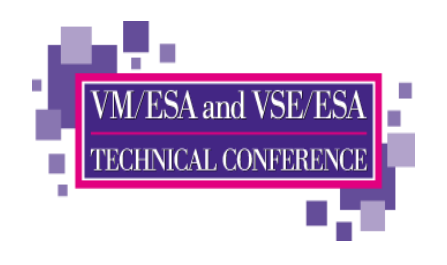

## **Conditional Statements/Imbeds**

#### Conditional Statements are based on System\_Identifier labels

**System\_Identifier 9672 012345 MYVM1 System\_Identifier 9672 0A2345 MYVM2 MYVM1: Operator\_Consoles 0C00 0C01 MYVM2: Operator\_Consoles 1C00 1C01 MYVM1: MYVM2: Features , Enable , Auto\_Warm\_IPL**

#### lmbeds allow statements to be included from other files

- Useful for sections common to multiple systems
	- Command class overrides
	- User diagnose

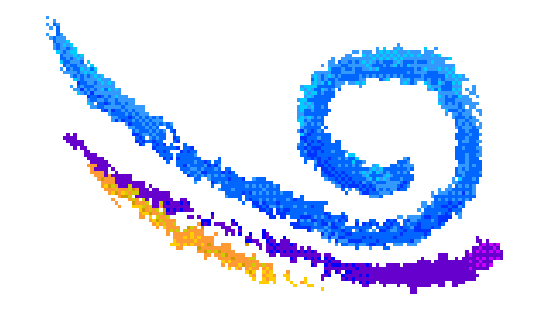

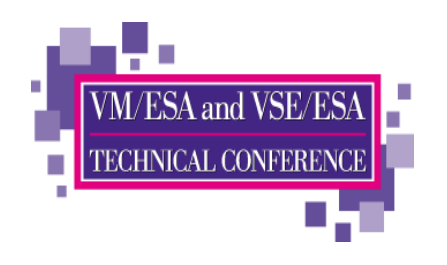

## **DEVICES Statement**

### $\blacktriangleright$  Tell CP how to handle specified devices at initialization

- Whether to:
	- $\bullet$  Accept
	- Allow dynamic changes
	- Initialize at IPL
	- Measure subchannels
	- Assign tape drive to system
	- Use sense ID information to define device
	- Share dasd between operating systems
	- Throttle I/O rate
- If no DEVICES statement is coded for a device, defaults depend on
	- How system was IPLed
		- module
		- nucleus

• How SYSOPTS macroinstruction was coded in HCPSYS

- ◆ SENSE=YES (default)
- $\cdot$  SENSE=NO

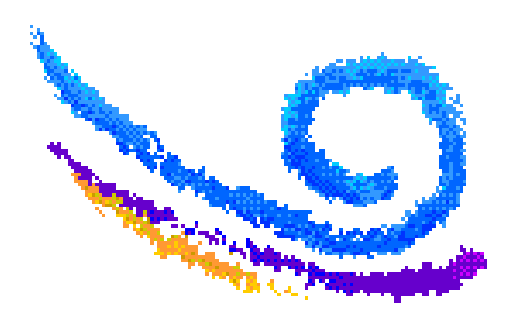

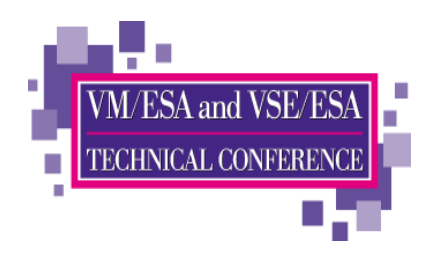

### **Rdevice**

- Tell CP what kind of devices are at specific addresses Use when devices can't be sensed
	- Unit Record
		- Printers, Card punches/readers
	- Communication controllers and line adapters
	- $\blacksquare$  DASD
	- Graphic display devices
	- **Special devices**
	- **Tape units**
	- **Unsupported devices**

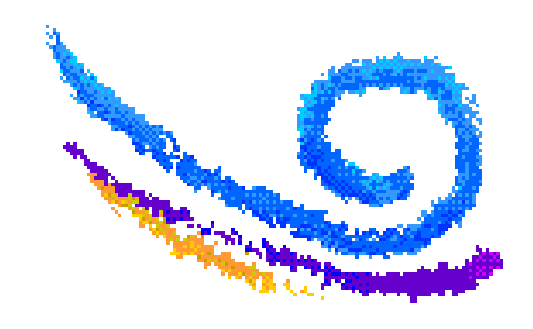

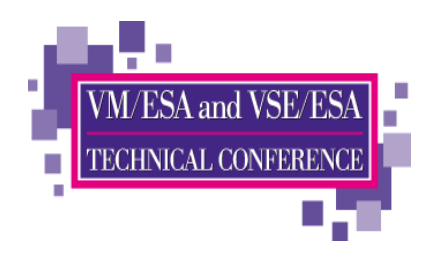

### **Consoles**

#### $\triangleright$  Operator\_Consoles tell CP where to try to display IPL messages

- **If no devices in this list are functional, IPL Wait State 1010**
- Probably located in data center or computer operations area
- Emergency\_Message\_Consoles tell CP where to display critical messages such as ABEND and RESTART
	- · Include most IPL consoles
	- Also include System Programmer consoles

#### $\blacktriangleright$  Sample:

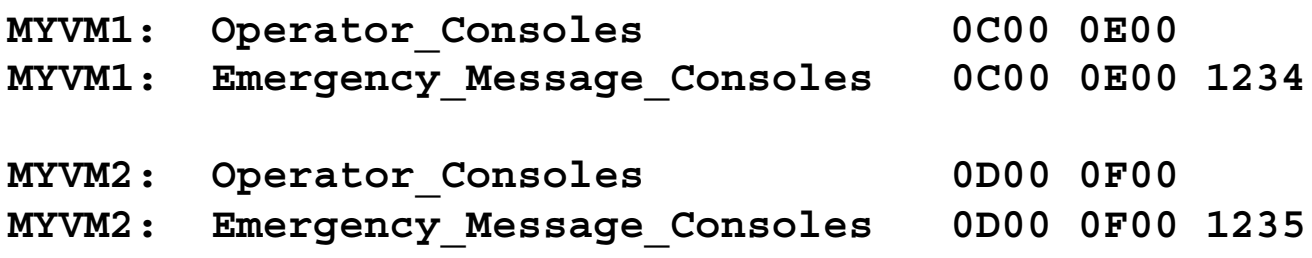

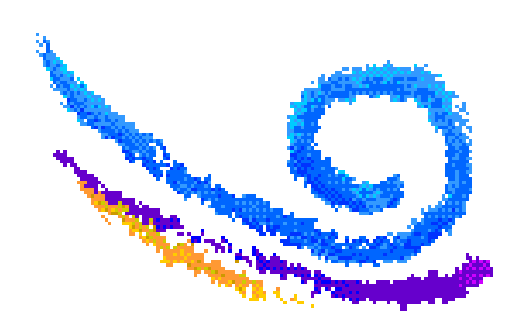

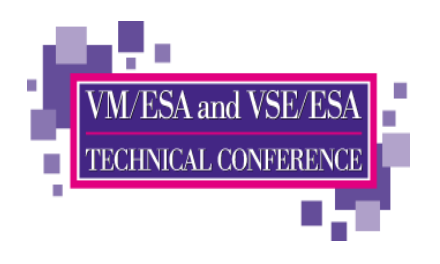

### CP\_Owned

- Define DASD volumes that will contain System Areas
	- $\blacksquare$  Page
	- Spoo
	- **TDISK**
	- $\blacksquare$  DRCT
- Spare slots  ${\mathop{\mathrm{can}}}/\ {\mathop{\mathrm{should}}}$  be defined for adding volumes
- Volumes may also be marked DRAIN to prevent further allocation

#### $\blacktriangleright$  Sample:

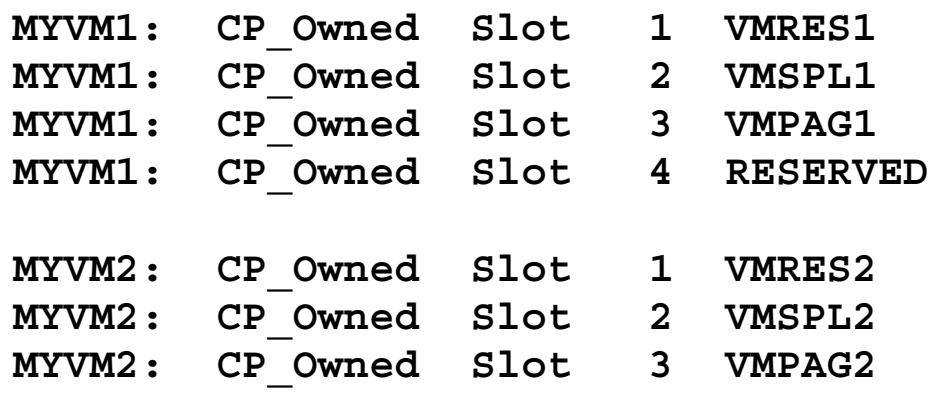

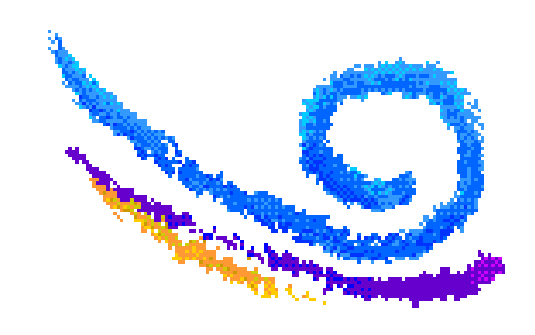

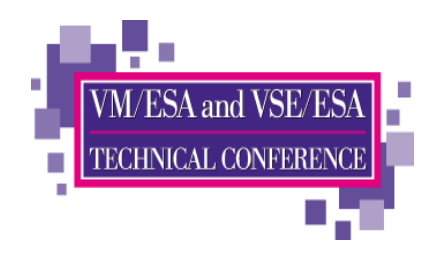

- Stop and start new CP operations on specified DASD
	- **Existing data and allocations remain after draining**
	- $\blacksquare$  Specify by
		- $\bullet$  rdev
		- rdev range
		- · volid
	- Stop and start CP from doing the following on specified devices:
		- writing pages
		- allowing links to minidisks
		- allocating spool space
		- allocating TDisk space

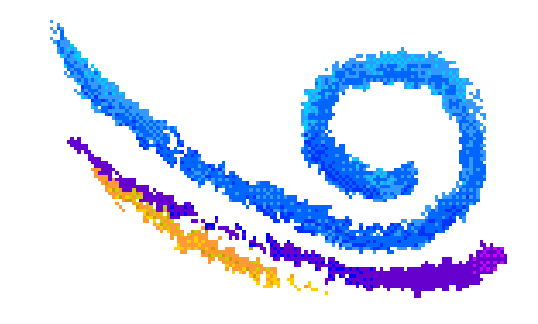

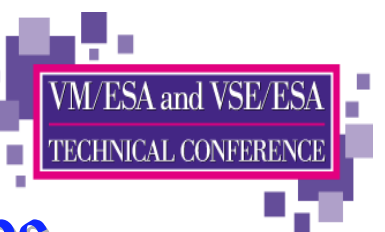

### **DRAIN/START (Disk) Statements... Examples**

#### <u> Example #1 • Have CP:</u>

- Stop all operations on all DASD between X'0700' and X'07FF',
- Allow users to link to minidisks on DASD X'0700', and
- **Ensure that CP can write pages to the CP-owned paging pack (SYSPG1), if someone moves** that DASD to one of the addresses that are draining (X'0700' through X'07FF')

Drain DASD 0700-07ff All Start DASD 0700 **l**inks Start Volid SYSPG1 Page

**Example #2 - Have CP start allowing:** 

- All new operations on all DASD at real devices numbers X'0700' through X'07FF'
- Spooling on DASD at real device number X'0800'
- Paging on volume SYSPG1 (previously defined on a CP\_OWNED statement)

Start DASD 0700-07ff All Start DASD 0800 Spool Start VollD syspg1 Page

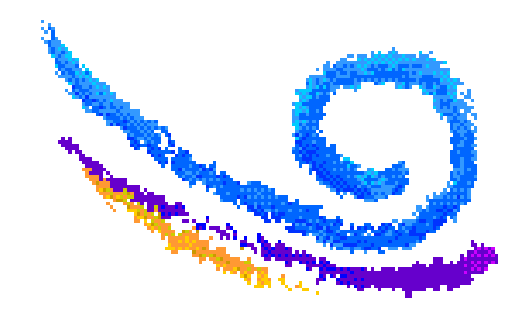

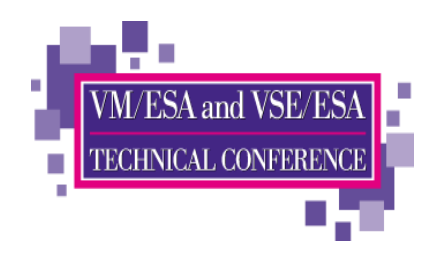

## **Timezone Definition/Boundary**

- TimeZone\_Definition statements tell CP how to set the local time relative to the hardware clock
- TimeZone\_Boundary statements tell CP which previously defined TimeZone should be active at IPL time.
	- There must be at least one Boundary with a date/time older than IPL time or CP will default to the hardware clock date/time

#### ► Sample statements

**TimeZone\_Definition EST West 05.00.00 TimeZone\_Definition EDT West 04.00.00 TimeZone\_Boundary on 1999-10-31 at 02:00:00 to EST TimeZone\_Boundary on 2000-04-02 at 02:00:00 to EDT**

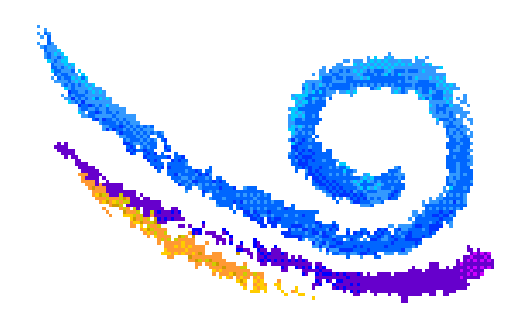

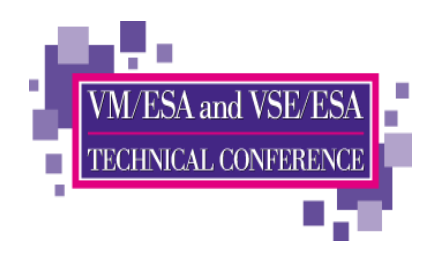

### **FEATURES Statement**

- **IPL** Attributes
	- AUTO\_WARM\_IPL
	- $\blacksquare$  PROMPT...
		- AFTER\_RESTart
		- · AFTER\_SHUTDOWN\_REIPL
		- · AFTER\_POWERoff

#### Authorize users system-wide to use certain functions

- SET\_DYNamic\_i/o, SET\_DYNamic\_io
- SET\_DEVices
- SET\_PRIVclass

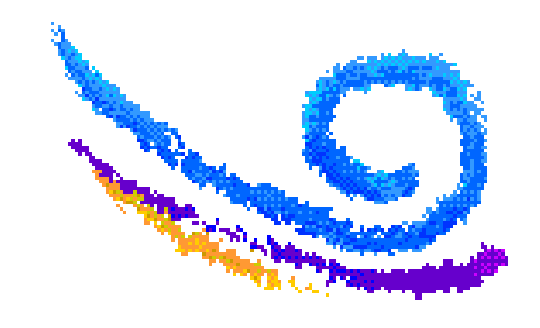

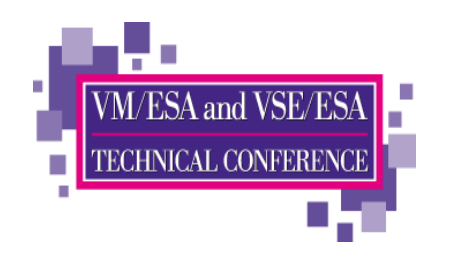

### **FEATURES Statement...**

Tell CP whether, and how, to activate certain system functions

- CPCHECKING
	- $\bullet$  ABEND
	- VMSTOP
- CLEAR TDisk at initialization
- **-LOGMSG\_FROM\_File** 
	- SHOW ACCount Yes/No
	- SHOW\_ACIgroup Yes/No
	- SHOW\_Userid Yes/No
- NEW\_DEVices\_initialized\_when\_added
- **THROTTLE ALL**

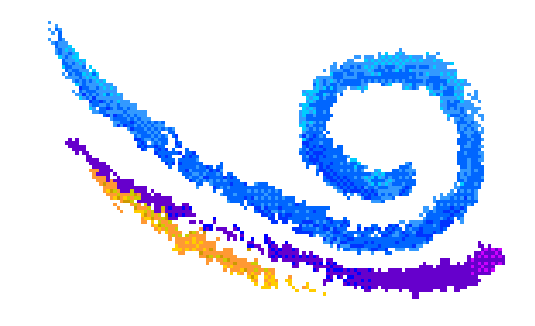

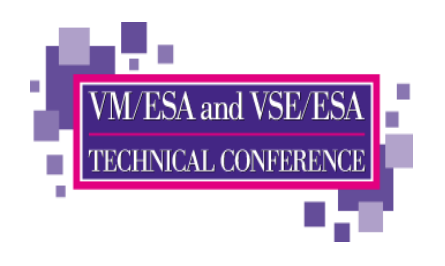

## **FEATURES Statement...**

Misc. system and user functions

- Number of MAXusers (or NOLimit)
- PASSWORDS\_ON\_CMDS
	- AUTOLog Yes/No
	- LINK Yes/No
	- LOGon Yes/No
- Number of RETRieve buffers per user
	- DEFault
	- $\bullet$  MAXimum
- VDISK/VDSK installation default limits
	- Syslim
	- · Userlim
	- Infinite

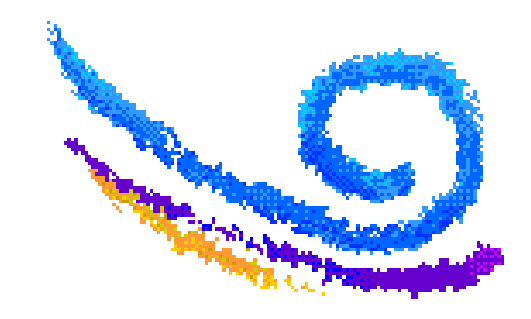

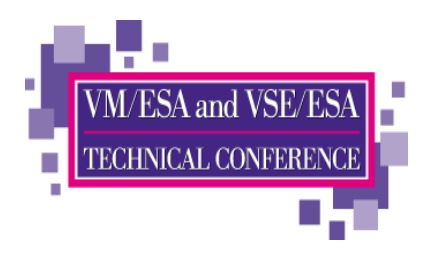

# **Features Statement...Coming Soon**

- New AUTO\_IPL features
	- **AUTO IPL**
	- AUTO\_IPL\_AFTER\_RESTart
	- AUTO IPL AFTER SHUTDOWN REIPL
- All types of IPL available for each AUTO\_IPL feature  $\blacksquare$  CLEAN
	- $\overline{\phantom{a}}$  COLD
	- $\blacksquare$  FORCE
	- $\blacksquare$  WARM
- $\blacktriangleright$  IPL Options may also be specified
	- **NOENABLE**
	- $\blacksquare$  DRAIN
	- NOAUTOLOG
	- **NODIRECT**

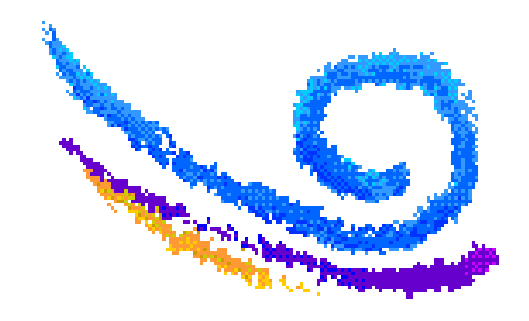

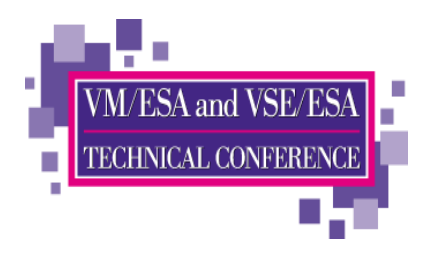

# **Features Statement...Coming Soon**

#### IPL\_MESSAGES

• tell CP whether or not to display IPL messages or prompts

### DISCONNECT\_TIMEOUT

- $\blacksquare$ nnnnn
	- Sets interval between a forced disconnect and its logoff to specified number of minutes
- $\blacksquare$  OFF
	- Disables automatic logoff

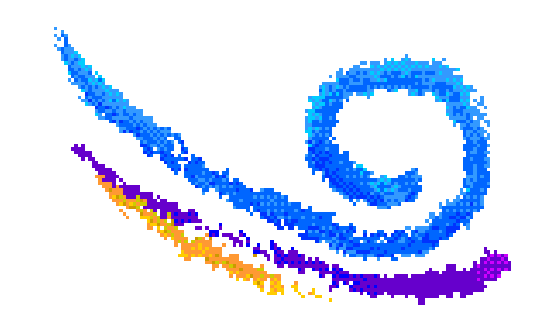

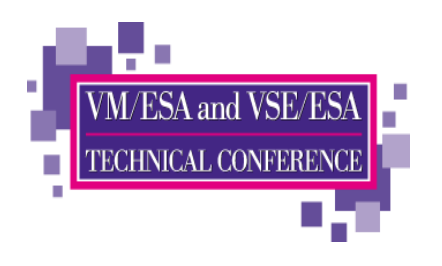

# **Logo Files**

- ► LOGO CONFIG (default name unless specified on LOGO\_CONFIG statement of SYSTEM CONFIG)
	- Specify information about logos for terminals and printers
	- Specify text for status area of terminals

#### ► Logos may be selected based on criteria

- $S<sub>creen</sub> size$
- **Device address**
- The ID of the virtual machine creating a logical device.
- $\blacksquare$  The ID of the VTAM service machine (VSM) managing a terminal session
- $\blacktriangleright$  You can alter:
	- The format of the input area for user IDs, passwords, and commands
	- The contents of the online message at the top of the screen
	- The contents of the status areas, such as CP READ, VM READ, and so forth.

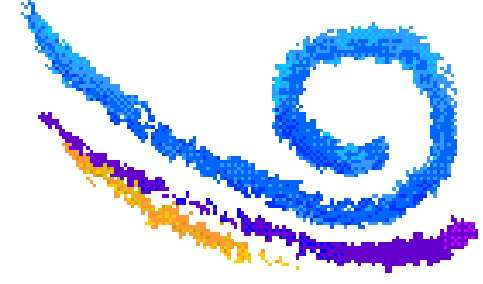

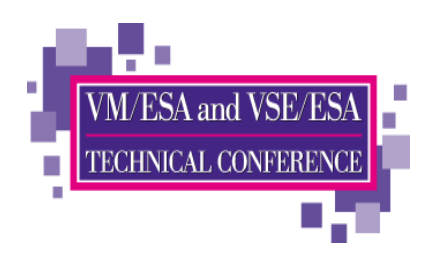

# **Logo Files**

- $\blacktriangleright$  All Logo files can be updated dynamically
- ► DRAWLOGO tool supplied to help in drawing LOGO files
- ► Updated files must be written to a PARM disk. CPACCESS the disk to cause CP to re-read the files.
- $\triangleright$  Changes activated with CP commands - CP REFRESH LOGOINFO filename CONFIG • CP REFRESH LOGOVSM user-id
- ► I/O to PARM disk reduced using CPCACHE FILES on PARM disk
	- $S$ ample:
		- CONFIG
		- LOGMS\*
		- VMB
		- **LOGO**
		- INPTAREA DEFAULT
	- CP looks for CPCACHE FILES when a parm disk is CPACCESSed and reads the files into storage

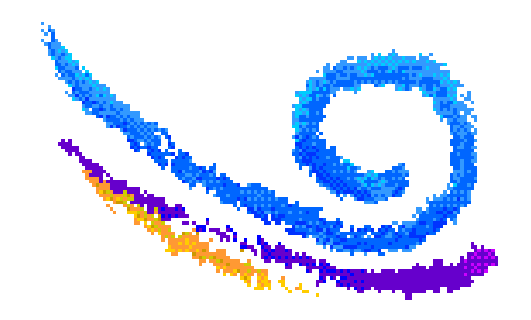

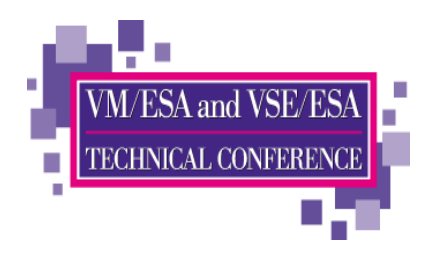

### **Dynamically Changing your CP Configuration**

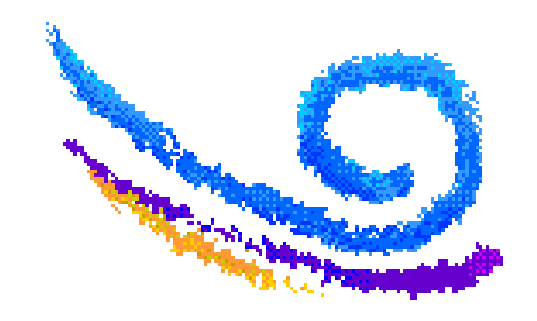

## **Commands to Dynamically Change CP Configuration**

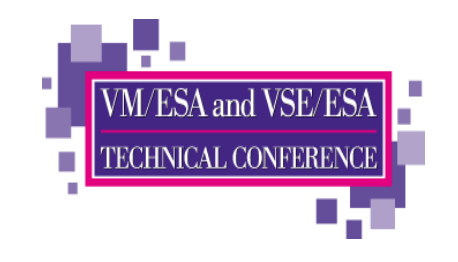

### DEFINE/QUERY

- CPOWNED
- (spooling device)
- TIMEZONE

### $\blacktriangleright$  SET/QUERY

- PROMPT
- $\bullet$  RDEVICE
- TIMEZONE
- RETRIEVE

### START/DRAIN DASD

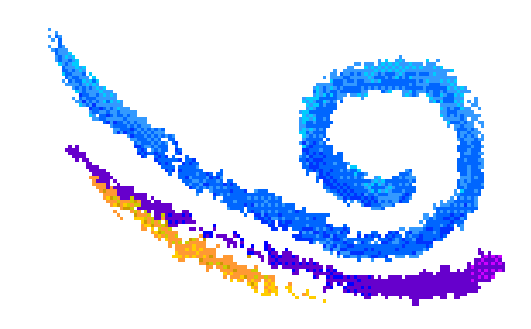

## **Commands to Match SYSTEM CONFIG Statements**

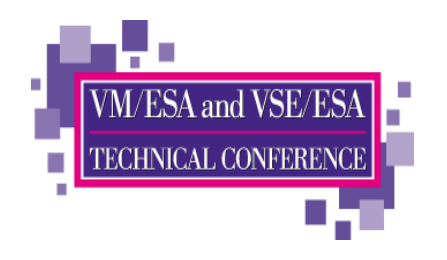

#### ► CP SET subsommands that correspond to SYSTEM CONFIG

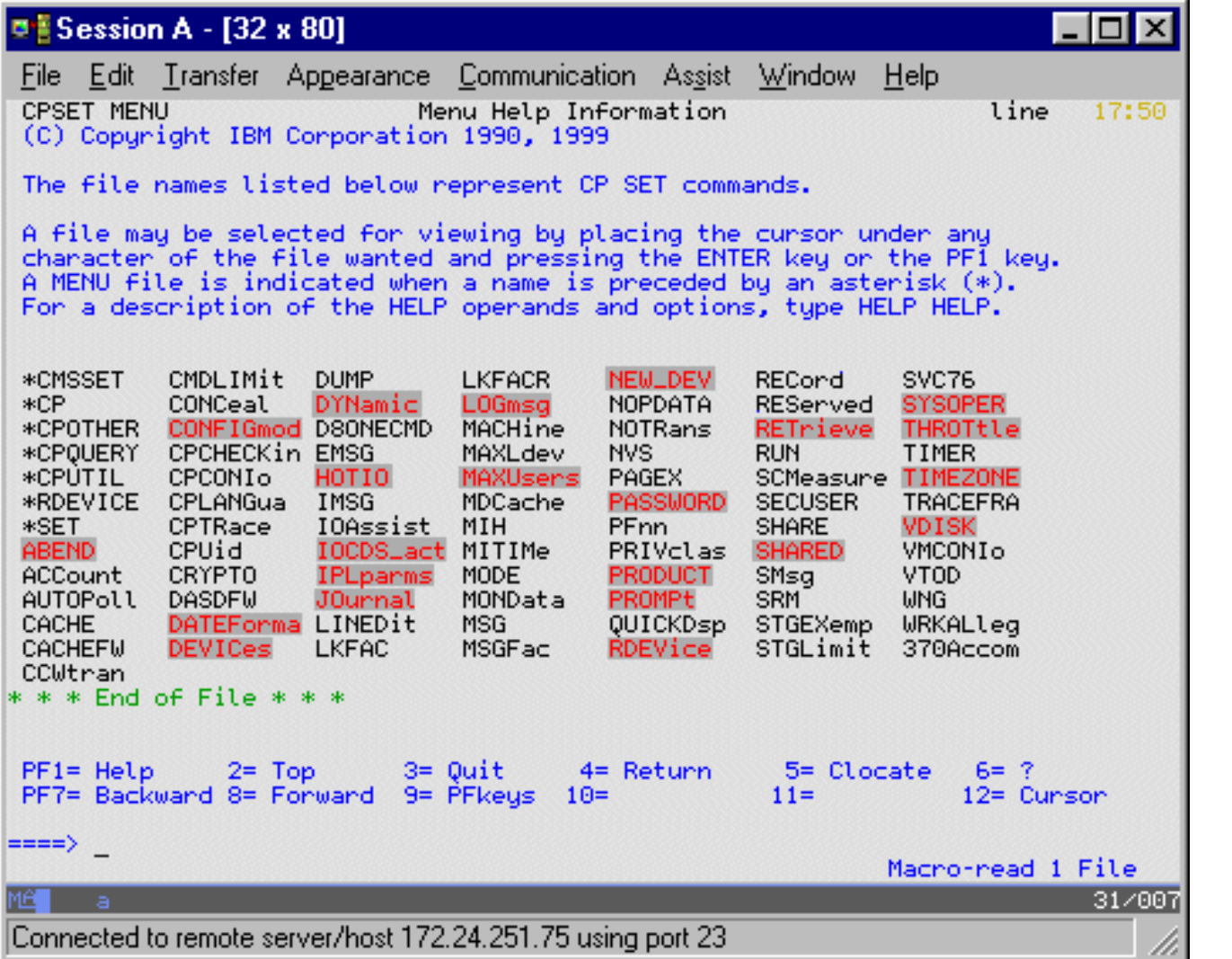

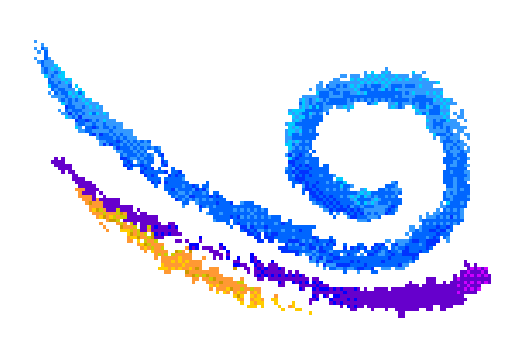

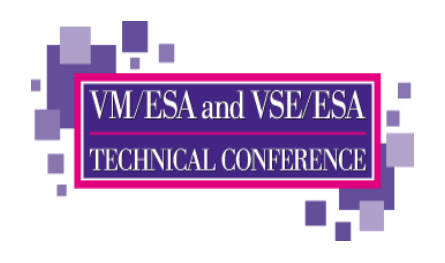

# **Changing Real Device Definitions**

- SET RDEVICE command can be used to add, change, or clear the system's definition of real devices
	- Advanced function printers
	- Card punches
	- Card readers
	- Communication controllers
	- $\n **DASS**$
	- Graphic display devices
	- Impact printers
	- Integrated communication adapters
	- Special devices
	- $\blacksquare$  Tape units
	- **underling Unsupported devices** 
		- must be dedicated to a virtual machine
	- 3270 displays
	- 3800 printers
- Devices must be varied offline before they can be changed
- Cannot be used to change devices that are defined in HCPRIO

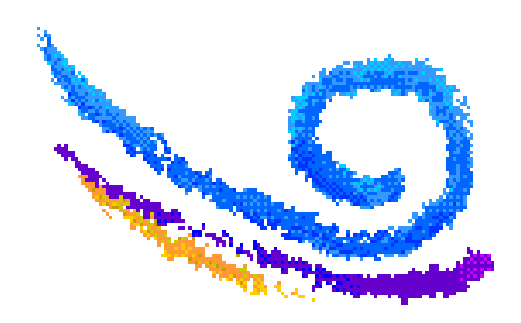

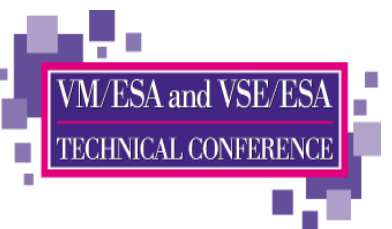

### **Dynamically Adding a CP Owned Volume**

#### $\triangleright$  Define reserved slots in CP\_Owned list in config file

CP\_Owned Slot | JFIRES CP\_Owned Slot 2 SPOOLO CP\_Owned Slot 3 MDSPO CP\_Owned Slot 4 RESERVED CP\_Owned Slot 5 RESERVED

#### ► Query CP\_Owned list for available slots

#### query cpowned

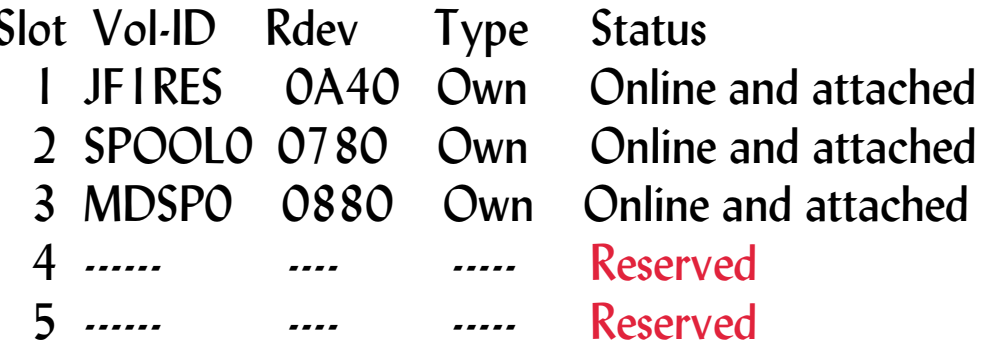

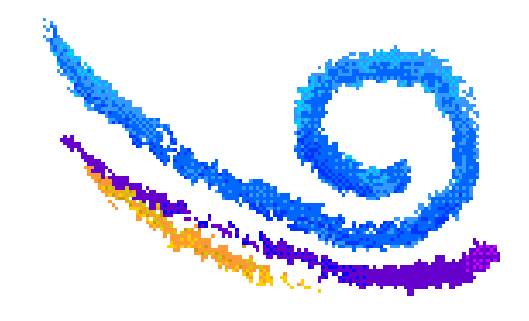
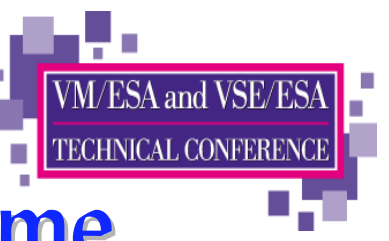

# **Dynamically Adding a CP Owned Volume**

### **Format and Allocate the new volume**

- **Using ICKDSF** 
	- CPVOL FMT MODE(ESA) UNIT(rdev) VOLID(volser) NOVFY
	- CPVOL ALLOC MODE(ESA) UNIT(rdev) VFY(volser) -TYPE((PERM, 0,9) (PARM, 10, 75) (PARM, 75, 139) -(PERM, 140, 1059) (DRCT, 1060, 1084) -(SPOL, 1085, 1584) (PAGE, 1585, 2084) (TDSK, 2085, 2584) -(PERM, 2585, 3339))

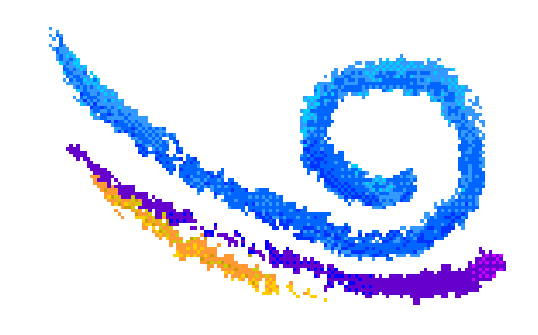

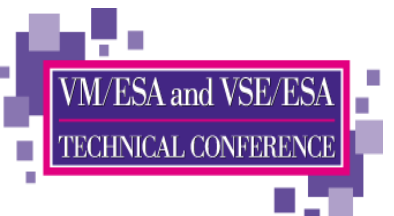

# **Dynamically Adding a CP Owned Volume...**

 $\triangleright$  Replace a reserved entry in the config file with the new volume

### $\blacksquare$  For next IPL

CP\_Owned Slot | JF1RES CP\_Owned Slot 2 SPOOLO CP\_Owned Slot 3 MDSP0 CP Owned Slot 4 CPNEW CP\_Owned Slot 5 RESERVED

### $\triangleright$  Define new volume to running system

define cpowned slot 4 cpnew

### Attach new volume to system

att 980 system

query cpowned Slot Vol-ID Rdev **Type Status**  $I$  JF IRFS  $0A40$  Own Online and attached 2 SPOOLO 0780 Own Online and attached 3 MDSPO 0880 Own Online and attached 4 CPNEW 0980 Own Online and attached Reserved

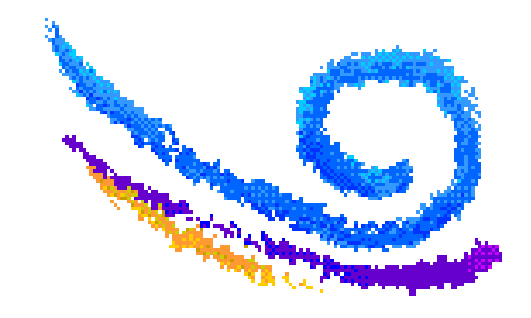

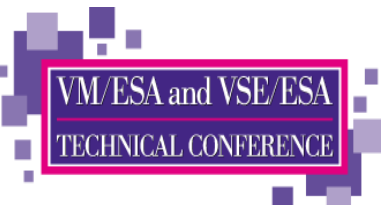

## **Dynamically Deleting a CP Owned Volume...**

### $\triangleright$  Stop all CP activity on the volume

drain volid cpnew all

### $\triangleright$  Determine when volume is no longer being used q alloc CPNEW

DASD 0980 CPNEW 3380 CKD-CKD (UNITS IN CYLINDERS) TDISK TOTA L=000000 INUSE=000000 AVAIL=000000. DR PAGE TOTAL =000000 INUSE=000000 AVAIL=000000, DR SPOOL TOTAL=000005 INUSE=000000 AVAIL=000005, DR DRCT TOTAL =000000 INUSE=000000 AVAII =000000

### Detach volume from system and vary offline

det 980 system vary 980 offline

Slot Vol-ID Rdev Type Status 1 **IF1RES** 0A40 Own Online and attached 2 SPOOLO 0780 Own Online and attached 3 MDSPO 0880 Own Online and attached 4 CPNFW Own Offline  $\mathbf{L}$ Reserved

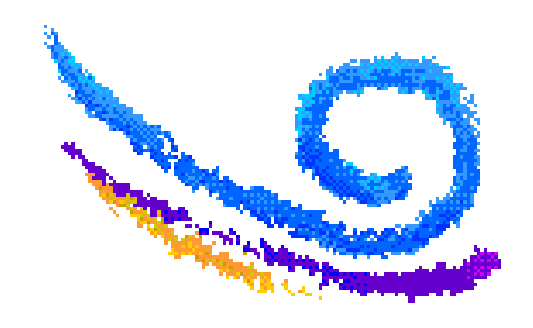

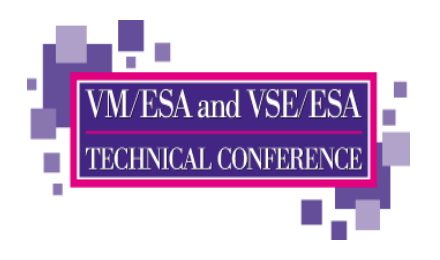

## **Dynamic I/O Reconfiguration**

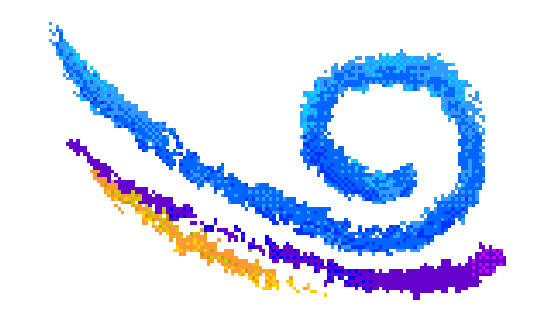

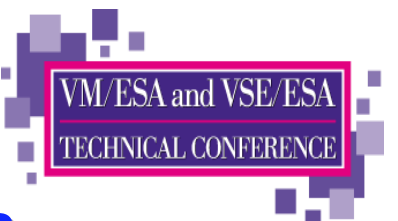

# **Elements of Dynamic I/O Reconfiguration**

- $\blacktriangleright$  Facilities for Enabling dynamic I/O configuration
	- $\blacksquare$  Hardware
	- $S$ oftware
- $\triangleright$  |OCP/IOCDS file
- ► Hardware and Software Functions and Commands
	- Add/Modify/Delete Definitions
		- Channel Paths
		- Control Units
		- I/O Devices
	- Select or Change active IOCDS

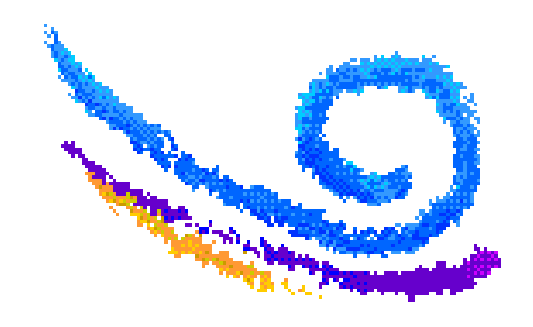

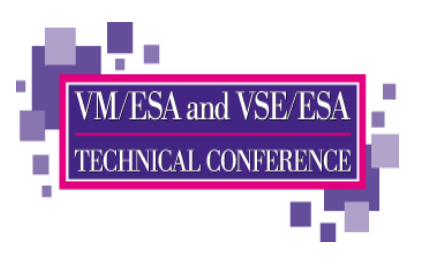

# **Enabling Dynamic I/O on Hardware**

### $\blacktriangleright$  IBM

- $-9021$ 
	- CONFIG frame; section  $H = I/O$  DEFINITION
	- Selection H1 to specify Total and Shared "Percent Expansion"
- $-9672$ 
	- Customize Activation Profiles; Dynamic 'tab'
	- Type value in "Percent Expansion" and percent shared if required
- $\blacktriangleright$  Hitachi
	- $\blacksquare$  Skyline
		- SYSCNF; select OPTION S to enable Dynamic Reconfiguration Management PROCNF; OPTION RO to allow HSA Expansion OPTION R1 to specify percent of HSA reserved for expansion

**OPTION R2** to specify shared percent

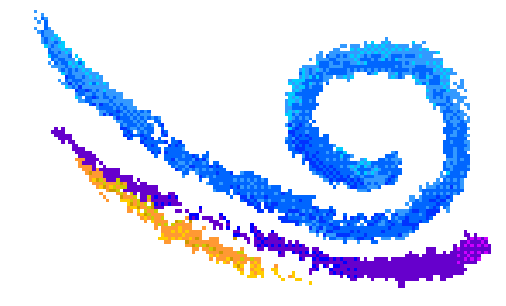

### $\blacktriangleright$  Amdahl

I have never worked with Dynamic I/O on Amdahl

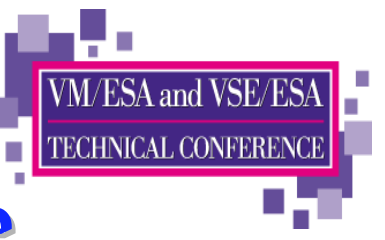

# **Authorizing Dynamic I/O on Hardware**

### $\blacktriangleright$  IBM

- $-9021$ 
	- LPSEC Frame; Specify An B2 to give selected LPAR control authority for the I/O Configuration
- $-9672$ 
	- Change Logical Partition Security panel; specify 1 under Input/Output Configuration Control
- $\blacktriangleright$  Hitachi
	- $\blacksquare$  Skyline
		- LPRCTL; select Y under IO column for desired partition(s)

### $\blacktriangleright$  Amdahl

I have never worked with Dynamic I/O on Amdahl

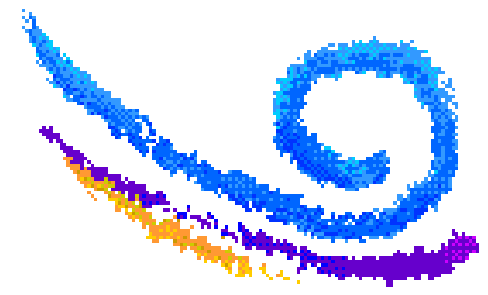

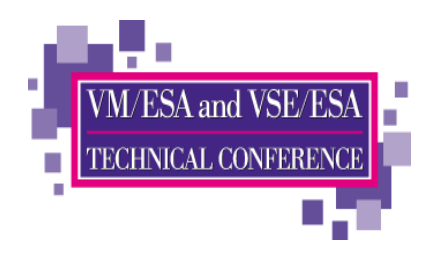

# Enabling dynamic I/O in software

### SYSTEM CONFIG

### ■ Features, Enable,

DYNamic\_I/O, Allow hardware I/O changes Allow use of SET DYNamic ON/OFF command SET\_DYNamic\_io, SET\_DEVices, Allow privileged users to reset CP's view of real devices NEW\_DEVices\_initialized\_when\_added

CP will create a real device control block (RDEV)

when it receives an  $I/O$  machine check (IOMCK)

- May need spare subchannel measurement blocks (SCMBK) defined in the **STORage section of SYSTEM CONFIG** 
	- SCMBKs are needed to record subchannel statistics
	- Query SCMBK will show what is currently free
	- If you add more devices than you have SCMBKs available, a message is displayed for each device

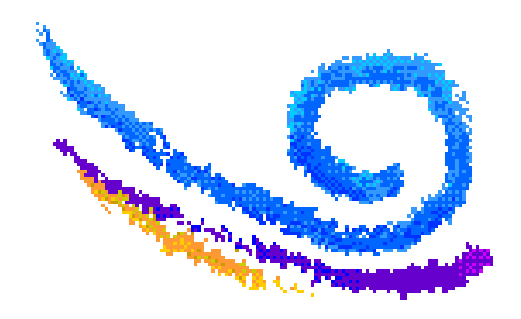

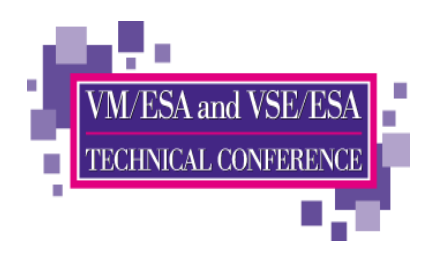

# **IOCP/IOCDS** preparation

- $\triangleright$  Choose which LPAR will "own" the configuration; make all changes from that LPAR
- ► **IOCP EXEC** and programs from CMS 12 or higher needed
- $\triangleright$  Write the IOCDS from that LPAR **IOCP iocpname ( DYN IZP WRTxx LPAR** 
	- DYN indicates that the IOCDS will be written with a TOKFN that will be used after POR to prevent other LPARs from modifying the I/O configuration
	- IZP is used to cause IOCP to write an IOCDS for an EMIF-capable processor
	- **EXAMPLE IDEO Indicates that the IOCP contains multiple LPARs**
- Shutdown VM and all other systems on the processor
- $\triangleright$  POR (IML) the processor
	- Must be done once to activate an IOCDS with a VM TOKEN

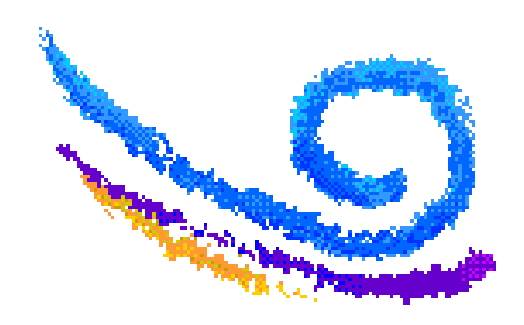

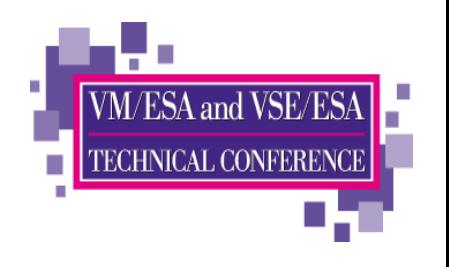

# **Safe Dynamic I/O**

 $\triangleright$  Dynamic I/O changes must be implemented in a careful process or you will not be able to activate a new IOCDS and all dynamic changes will be lost at a future machine POR.

 $\triangleright$  The designers call this a LOCKSTEP process.

 $\blacktriangleright$  I recommend using an EXEC for all commands so that return codes can be checked and no further commands are executed.

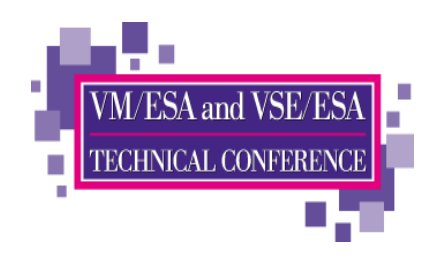

# **Safe Dynamic I/O**

- ► Update the IOCP source statements with proposed changes
- Run IOCP program with NOWRT option to check syntax
	- Do not load or activate
- $\blacktriangleright$  Issue CP commands to dynamically make changes
	- NOTE: If any command fails, keep track of what was completed. Either reverse the completed commands or fix the failed commands. Write either the old or a new IOCP to a new IOCDS and activate it.
- $\blacktriangleright$  If commands complete successfully, run IOCP again to write **IOCDS**
- $\triangleright$  Issue CP SET IOCDS active to activate the new IOCDS
	- This will change the hardware pointer so that the new IOCDS is selected at a future POR.

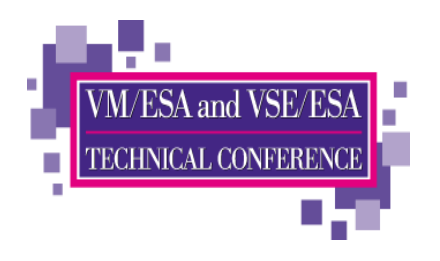

### **Dynamically Changing your I/O Configuration**

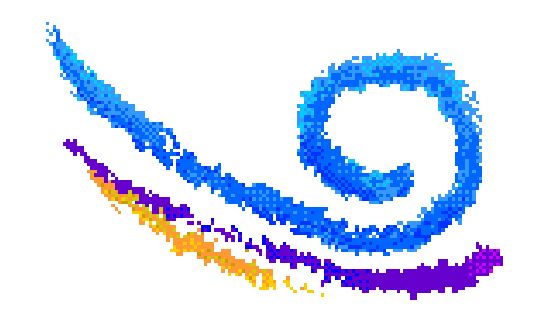

# **Dynamically Changing your I/O Configuration**

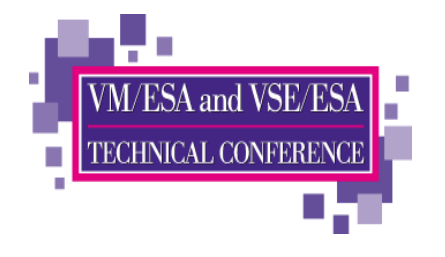

- Adding an OSA
- Adding a string of DASD
- Adding Channel Paths and bringing them online
- Removing Devices

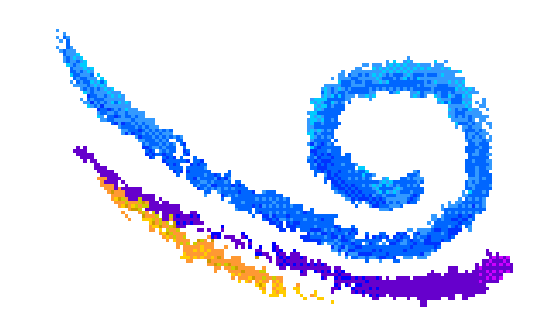

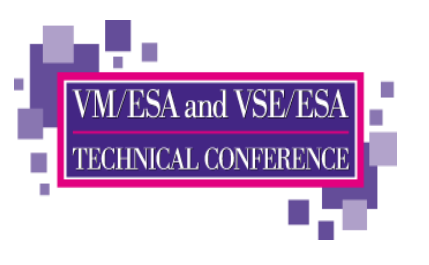

# Preparing to Make Dynamic Changes

### Verify that Dynamic I/O changes are allowed

Query DYN Dynamic I/O changes are allowed on this system

### Verify that there are enough channel subsystem resources

#### Query DYN STOR Remaining Channel Subsystem Resources for Dynamic I/O Changes: Number of Subchannels for Unshared Paths: 596 Number of Control Units: 93 Number of Unshared Channel Paths: 1611 Number of Shared Channel Paths: 73

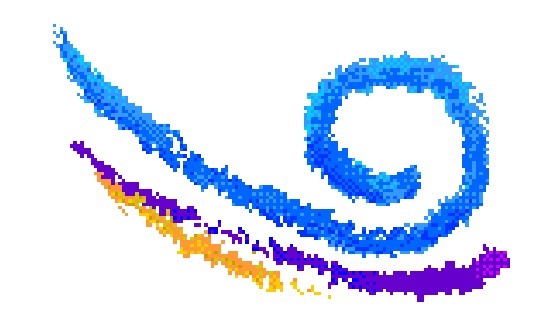

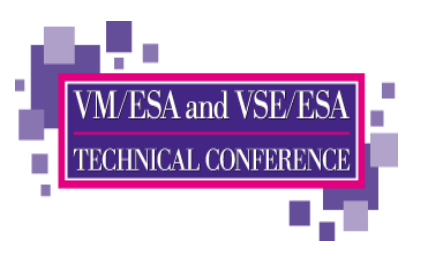

# **Preparing to Make Dynamic Changes**

### $\triangleright$  Verify that CHPIDs are not in use

#### Query CHPIDS

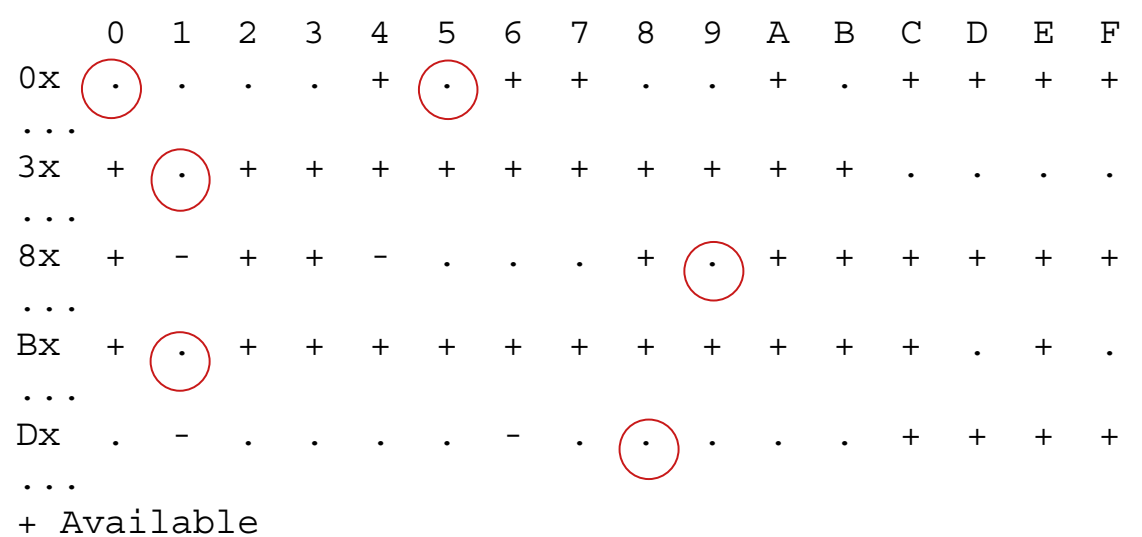

- Offline
- . Not configured

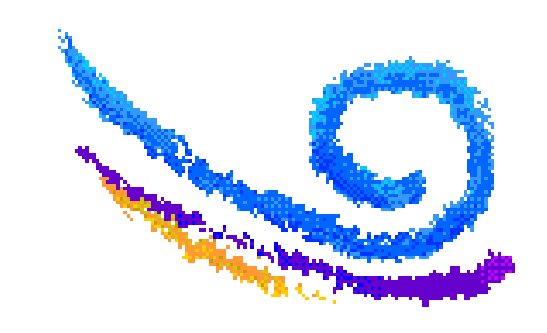

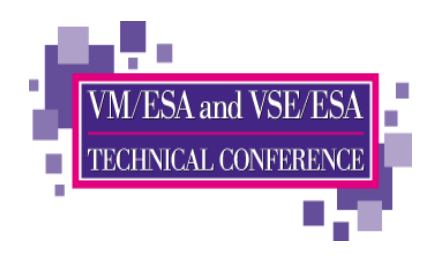

# **Adding Two OSAs**

### A sample to add two OSAs:

 $\blacksquare$  |  $\bigcirc$  CP

```
CHPID PATH= (00), SHARED,
                                                                      \starPARTITION= ((SYC, VMB, VMC), (SYC, VMB, VMC)), TYPE=OSA
CHPID PATH= (D8), SHARED,
                                                                      \starPARTITION= ((VMB, VMC), (SYC, VMB, VMC)), TYPE=OSA
CNTLUNIT CUNUMBR=8000, PATH=(00), UNIT=OSA
CNTLUNIT CUNUMBR=8001, PATH=(D8), UNIT=OSA
IODEVICE ADDRESS= (8000, 002), CUNUMBR= (8000), STADET=Y, UNIT=OSA
IODEVICE ADDRESS=(8002,002), CUNUMMBR=(8000), STADET=Y,
                                                                      \starPARTITION= (VMB), UNIT=OSA
IODEVICE ADDRESS=801F, UNITADD=FE, CUNUMBR= (8001), STADET=Y,
                                                                      \starINIT=OSAD
IODEVICE ADDRESS=(8010,002), UNITADD=00, CUNUMBR=(8001),
                                                                      \starSTADET=Y, UNIT=OSA
IODEVICE ADDRESS=801F, UNITADD=FE, CUNUMBR= (8001), STADET=Y,
                                                                      \starINTT = OSAD
```
• Command to verify syntax

• IOCP NEWIOCP I (NOWRT DYN IZP LPAR

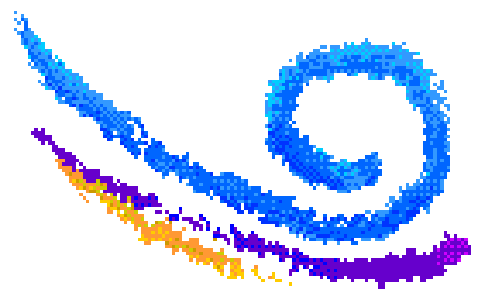

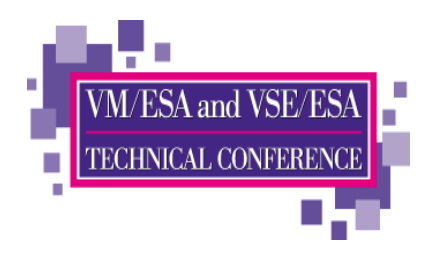

# Adding Two OSAs

Commands (in an EXEC)

**/\* Dynamically add an OSA \*/ Address 'COMMAND''CP SPOOL CONSOLE TO \* START NAME DYNAMIC IOCP'Signal On Error Trace 'C' 'CP DEFINE CHPID 00 TYPE OSA SHARED ACC SYC VMB VMC INIT SYC VMB VMC' 'CP DEFINE CHPID D8 TYPE OSA SHARED ACC SYC VMB VMC INIT VMB VMC'**

 **'CP DEFINE CU 8000 TYPE OSA CHPID 00' 'CP DEFINE CU 8001 TYPE OSA CHPID D8'**

 **'CP DEFINE DEV 8000-8001 UNITADD 00 CU 8000 PART SYC VMB VMC' 'CP DEFINE DEV 8002-8003 UNITADD 02 CU 8000 PART VMB' 'CP DEFINE DEF 800F UNITADD FE CU 8000' 'CP DEFINE DEV 8010-8011 UNITADD 00 CU 8001 PART SYC VMB VMC' 'CP DEFINE DEF 801F UNITADD FE CU 8001'**

**Signal Off Error 'EXEC IOCP NEWIOCP1 (WRTA3 LPAR DYN IZP' Say IOCP RC='rc If rc \> 4 Then Do 'ERASE NEWIOCP1 LISTING' 'CP SET IOCDS A3' EndError:erc = rc'CP SPOOL CONSOLE STOP CLOSE'Exit erc**

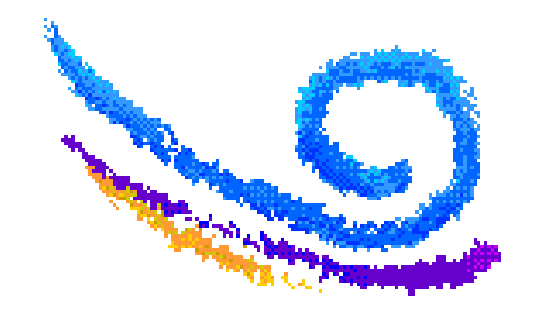

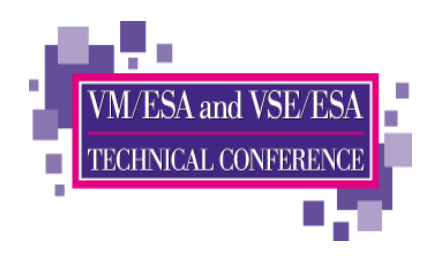

# Did it Work?

### Verify CHPIDs status

#### Query CHPIDS 0 1 2 3 4 5 6 7 8 9 A B C D E F  $0x$   $(-)$  . . . + . + + . . ... $3x + . + + + + + + + +$ ... $8x + - + + -$  . . . + . + +  $+$   $+$   $+$   $+$ ... Bx + . + + + + + + + + + + + + . + . ... Dx . - . . . . - . (-). . . + + + + ...+ Available- Offline

. Not configured

### Query the paths to the device

#### Query PATHS 8000

Device 8000 does not exist

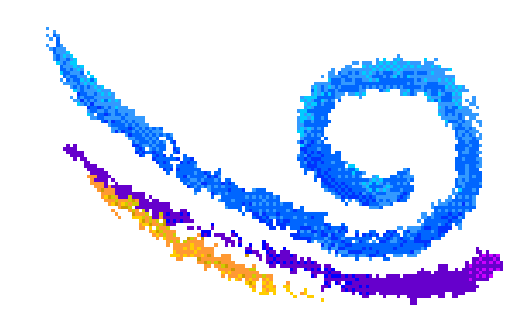

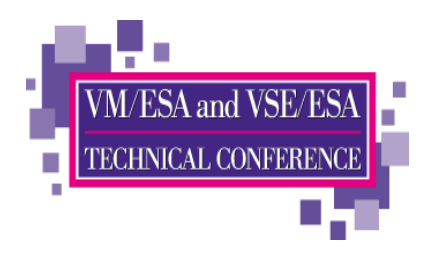

# **The Last Step**

### Vary the channel path online

#### vary on chpid 00

Channel path 0000 was successfully varied online Device 8000 is available and online.Device 8001 is available and online.Device 8002 is available and online.Device 8003 is available and online.Device 800F is available and online.

### Query the devices

q 8000-8003 800f OSA 8000 FREE , OSA 8001 FREE , OSA 8002 FREE , OSA 8003 FREE OSA 800F FREE

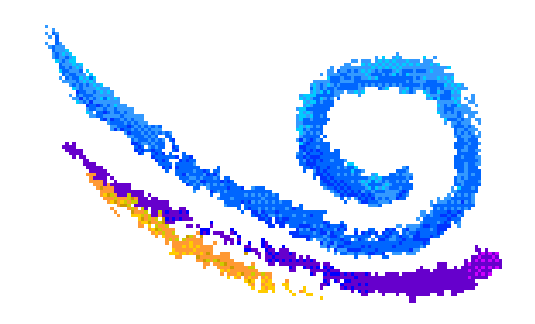

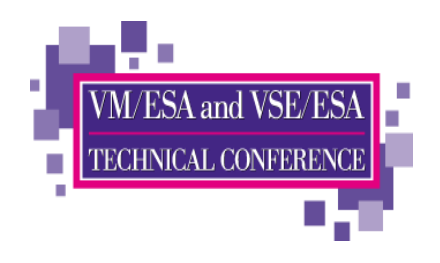

## **Check it Out**

### ► Verify CHPIDs status

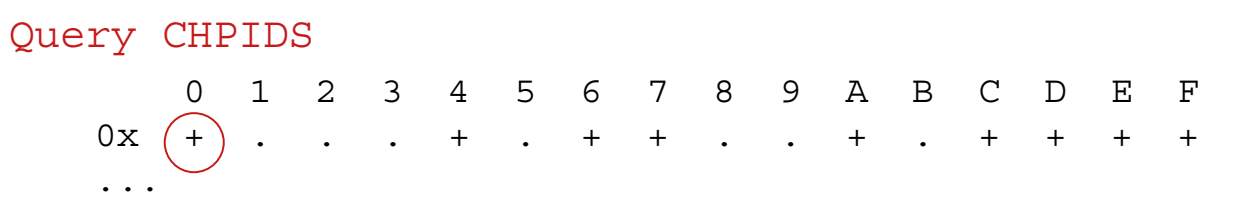

- + Available
- Offline
- . Not configured

### $\blacktriangleright$  Query the paths to the device

#### Query PATHS 8000

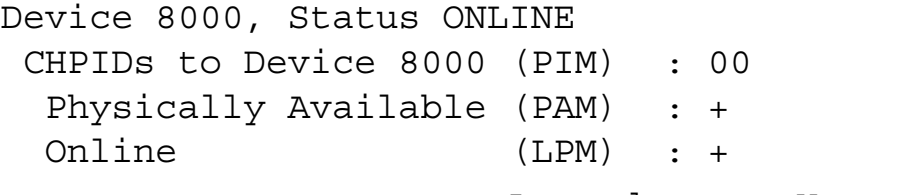

Legend + Yes - No

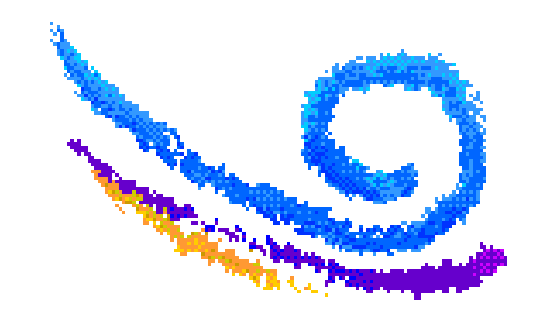

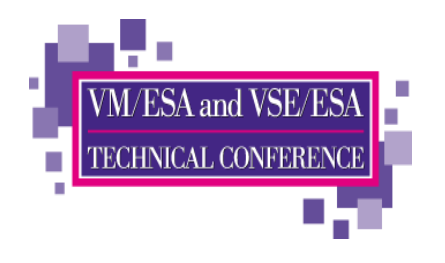

# **Adding a string of DASD**

### $\blacktriangleright$  A sample to add a string of DASD:

### $\blacksquare$  | OCP

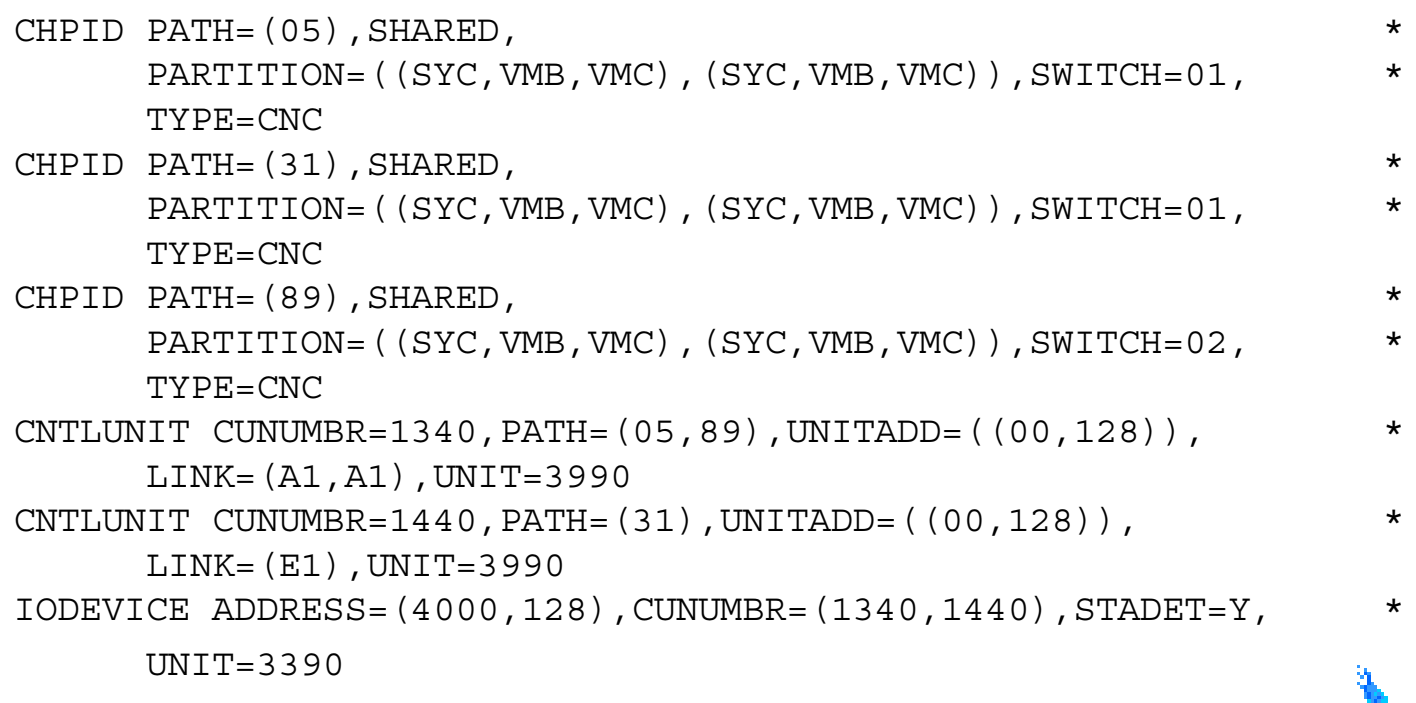

Command to verify syntax

· IOCP NEWIOCP2 (NOWRT DYN IZP LPAR

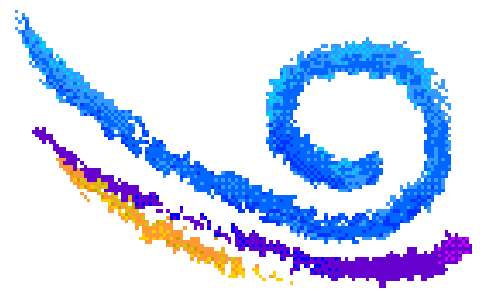

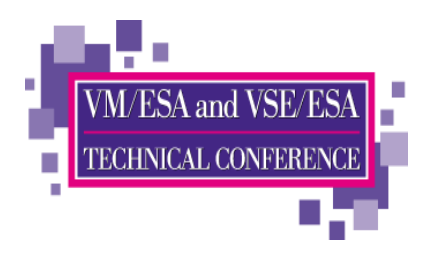

# **Adding a String of DASD**

Commands (in an EXEC)

**/\* Dynamically add a string of DASD \*/ Address 'COMMAND''CP SPOOL CONSOLE TO \* START NAME DYNAMIC IOCP'Signal On Error Trace 'C' 'CP DEFINE CHPID 05 TYPE CNC SWITCH 01', 'SHARED ACC SYC VMB VMC INIT SYC VMB VMC' 'CP DEFINE CHPID 31 TYPE CNC SWITCH 01', 'SHARED ACC SYC VMB VMC INIT SYC VMB VMC' 'CP DEFINE CHPID 89 TYPE CNC SWITCH 02', 'SHARED ACC SYC VMB VMC INIT SYC VMB VMC''CP DEFINE CU 1340 TYPE ESCON UNITADD 00-7F LINK A1 PATH 05 89' 'CP DEFINE CU 1440 TYPE ESCON UNITADD 00-7F LINK E1 PATH 31''CP DEFINE DEV 4000-407F UNITADD 00 CU 1340 1440 DASD STAT'Signal Off Error 'EXEC IOCP NEWIOCP2 (WRTA4 LPAR DYN IZP' Say IOCP RC='rc If rc \> 4 Then Do 'ERASE NEWIOCP2 LISTING' 'CP SET IOCDS A4' EndError:erc = rc'CP SPOOL CONSOLE STOP CLOSE'Exit erc**

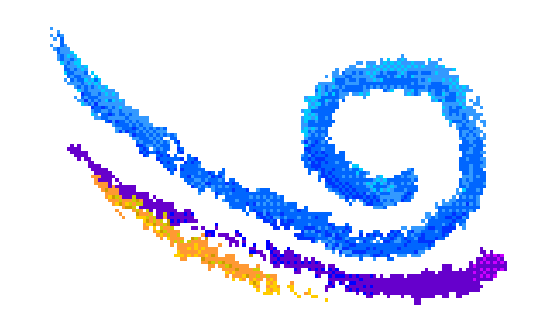

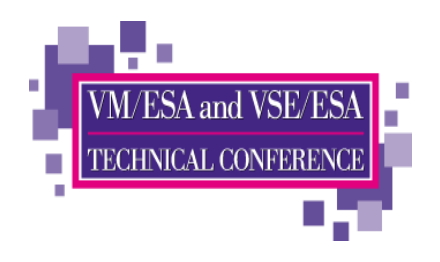

## Did it Work?

### ► Verify CHPIDs status

#### Query CHPIDS 0 1 2 3 4 5 6 7 8 9 A B C D E F<br>0x + . . . +  $\left(\frac{1}{2}\right)$  + + . . + . + + + +  $\ddots$  $3x + (-) + + + + + + + + + + + \dots$  $\ddots$  $+$  - + + - . . . +  $(-) +$  $8x$  $+ + + + + + + +$  $\ddots$  $BX + . + + + + + + +$  $+$  $+$   $+$   $+$  $+$   $+$   $+$   $+$  $\ddots$  $\ddot{\phantom{a}}$ Dx.  $\cdot$   $\cdot$   $\cdot$  $+$  $+$   $+$  $\ddotsc$ + Available

- Offline
- . Not configured

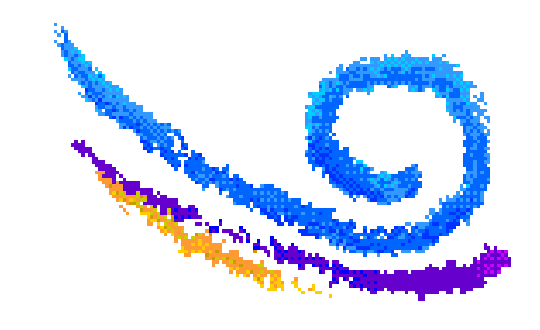

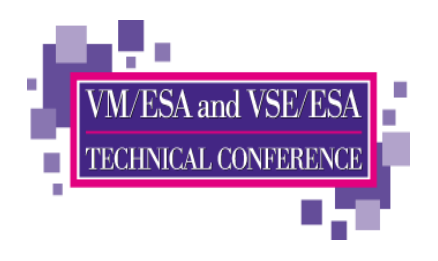

## Did it Work?

### Query the paths to the device

Query PATHS 4000

Device 4000 does not exist

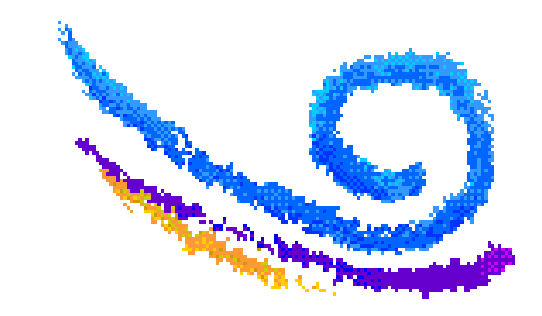

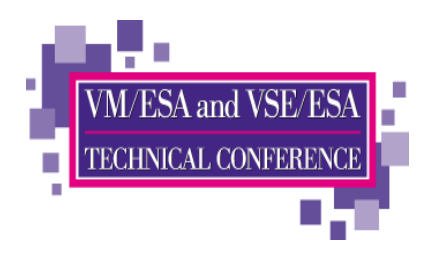

# **The Last Step**

### Vary the channel path online

```
vary on chpid 05
Channel path 0005 was successfully varied online
Device 4000 is available and online.Device 4001 is available and online....
```
Device 407F is available and online.

### Query the devices

q 4000-407f DASD 4000 IB4000, DASD 4001 IB4001, DASD 4002 IB4002, DASD 4003 IB4003, DASD 4004 IB4004, DASD 4005 IB4005, DASD 4006 IB4006, DASD 4007 IB4007, ...DASD 407C IB407C, DASD 407D IB407D, DASD 407E IB407E, DASD 407F IB407F

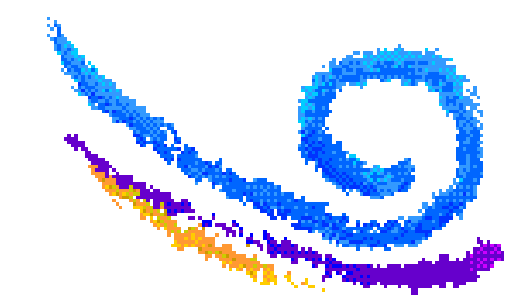

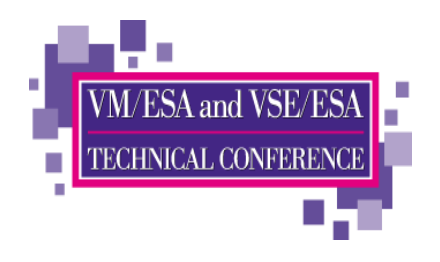

# **Check it Out**

### ► Verify CHPIDs status

#### Query CHPIDS

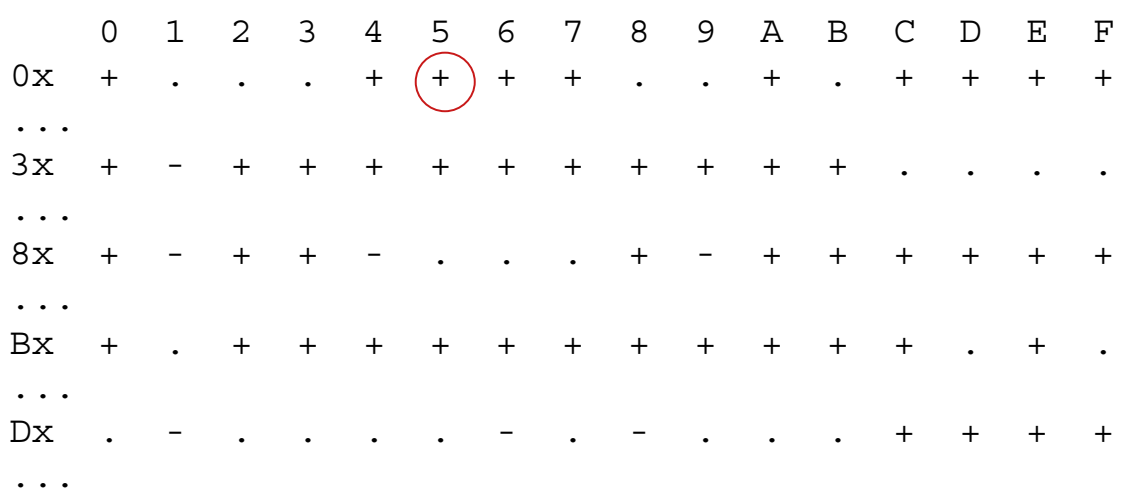

- + Available
- Offline
- . Not configured

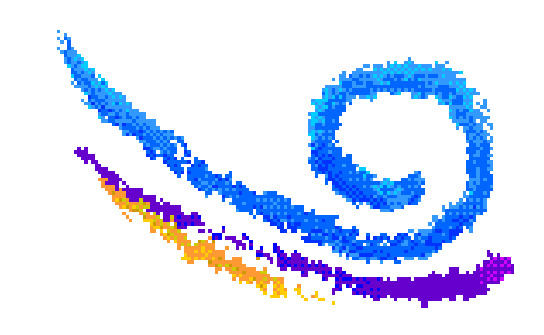

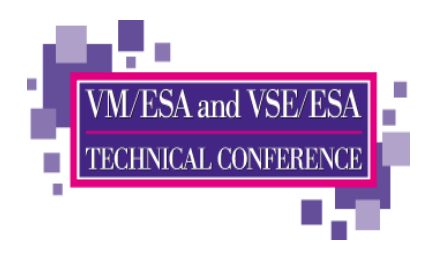

## **Check it Out**

### Query the paths to the device

#### Query PATHS 4000

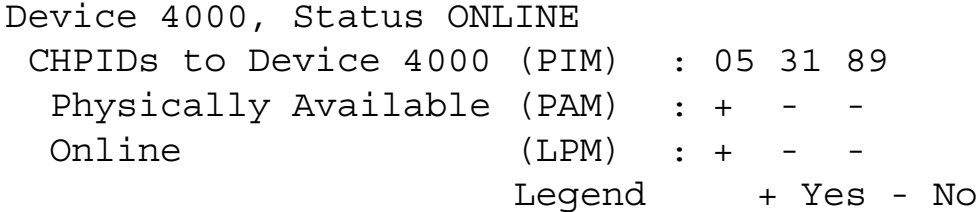

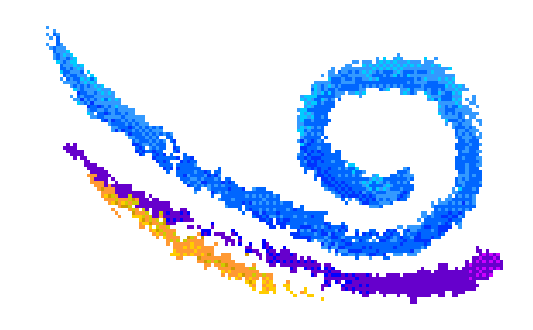

# **Adding Another CHPID** to the Control Unit

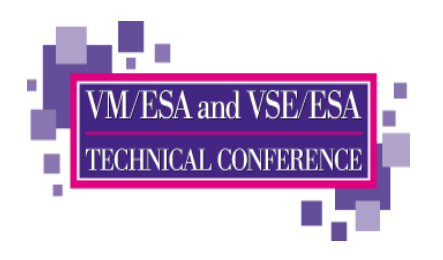

### $\blacksquare$  |  $\bigcirc$  CP

CHPID PATH= (31), SHARED,  $\star$ PARTITION=((SYC, VMB, VMC), (SYC, VMB, VMC)), SWITCH=01,  $\star$  $TYPF=CNC$ CNTLUNIT CUNUMBR=1440, PATH=(31, B1), UNITADD=((00, 128)),  $\star$  $LINK = (E1, E1)$ ,  $UNIT = 3990$ 

- Command to verify syntax
	- IOCP NEWIOCP3 (NOWRT DYN IZP LPAR

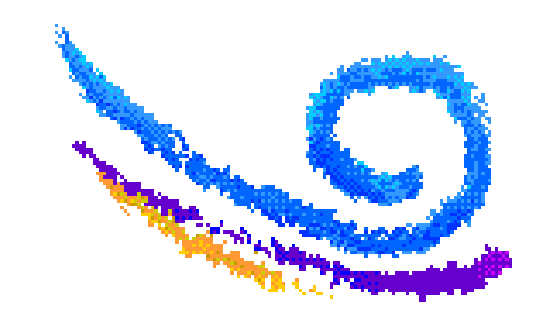

### **Adding A Adding Another CHPID** nother CHPID to the Control Unit

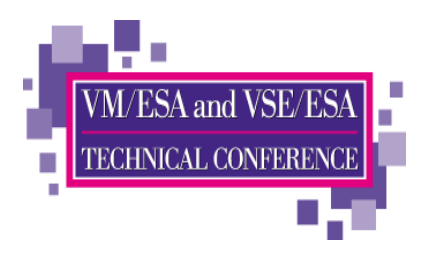

### Commands (in an EXEC)

```
/* Dynamically add a CHPID to a DASD control unit */
Address 'COMMAND''CP SPOOL CONSOLE TO * START NAME DYNAMIC IOCP'Signal On Error
Trace 'C' 'CP DEFINE CHPID B1 TYPE CNC SWITCH 01',
                    'SHARED ACC SYC VMB VMC INIT SYC VMB VMC' 'CP MODIFY CU 1440 CHPID 31 ADD CHPID B1 LINK E1'Signal Off Error
  'EXEC IOCP NEWIOCP3 (WRTA0 LPAR DYN IZP'
  Say IOCP RC='rc
  If rc \> 4 Then Do
   'ERASE NEWIOCP3 LISTING' 'CP SET IOCDS A0' End
```
**Error:erc = rc'CP SPOOL CONSOLE STOP CLOSE'**

**Exit erc**

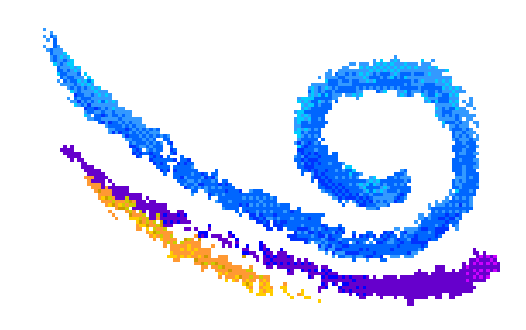

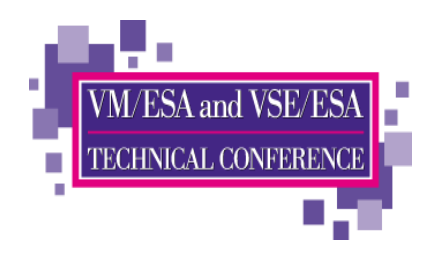

## Did it Work?

### ► Verify CHPIDs status

#### Query CHPIDS 0 1 2 3 4 5 6 7 8 9 A B C D E F<br>0x + . . . +  $(+)$  + + . . + . + + + +  $\ddots$  $+$   $\begin{pmatrix} - \\ 1 \end{pmatrix}$  + + + + + + + + +  $3x$  $\mathbf{r}$  ,  $\mathbf{r}$  ,  $\mathbf{r}$  ,  $\mathbf{r}$  $\ddots$  $+$  - + + - . . . +  $(-) +$  $8x$  $+$  $+$   $+$   $+$   $+$  $\ddotsc$  $+$   $(-) + + + + + + + + + +$ Bx  $+$   $+$  $+ +$   $+$   $+$   $+$   $+$  $\ddots$ Dx  $\mathcal{L}^{\text{max}}$  .  $+$  $+$   $+$  $\ddotsc$ + Available

- Offline
- . Not configured

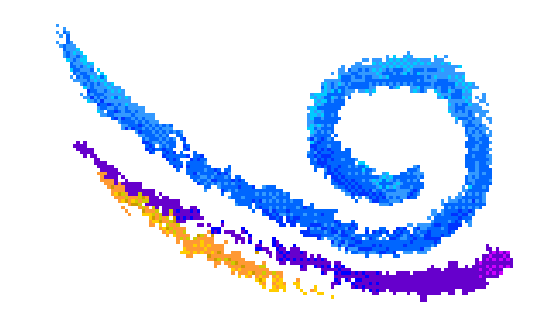

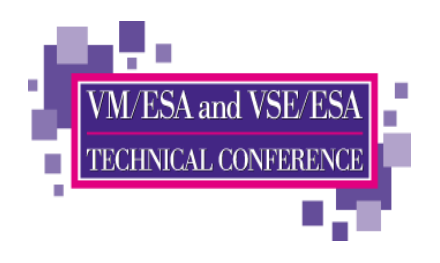

# **The Last Step**

### Query the paths to the device

#### Query PATHS 4000

Device 4000, Status ONLINE CHPIDs to Device 4000 (PIM) : 05 31 89 B1 Physically Available (PAM) : + Online (LPM) : +

Legend + Yes - No

### Vary the other CHPIDs online

vary on chpid 31 Channel path 0031 was successfully varied online vary on chpid 89 Channel path 0089 was successfully varied online vary on chpid b1 Channel path 00B1 was successfully varied online

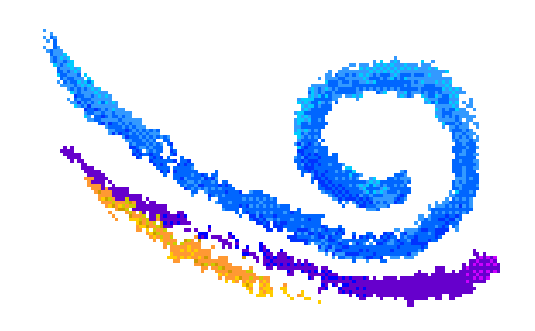

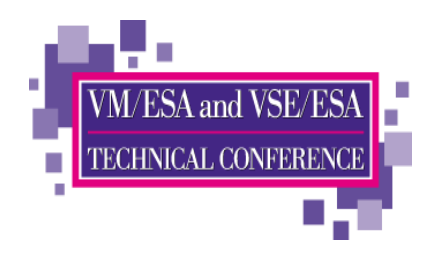

# **Check it Out**

### ► Verify CHPIDs status

#### Query CHPIDS  $\Omega$ 1 2 3 4 5 6 7 8 9 A B C D E F  $0x + ... + (+) + + ... + ... + + + + +$  $\ddotsc$  $+$   $(+) + + + + +$  $3x$  $+$   $+$   $+$   $+$  $+$  $\mathbf{r}$  .  $\pm$  $\ddots$  $+$  - + + - . . . +  $(+) +$  $8x$  $+$   $+$   $+$   $+$  $+$  $\ddotsc$ Bx  $+ +$   $+$   $+$   $+$  $\ddots$ Dx  $+$  $+$   $+$  $\ddot{\phantom{0}}$ + Available

- Offline
- . Not configured

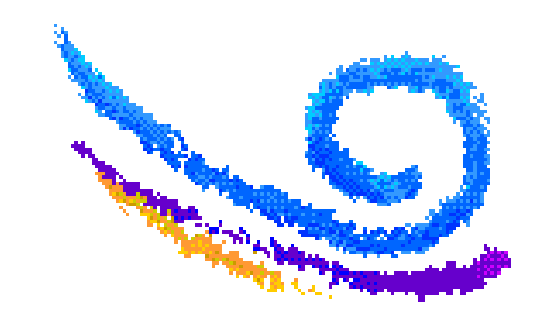

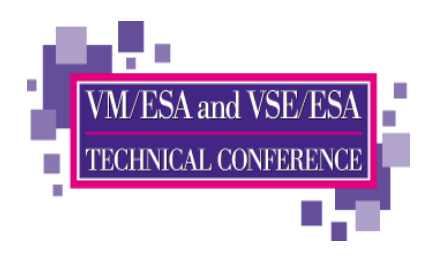

## **Check it Out**

### Query the paths to the device

#### Query PATHS 4000

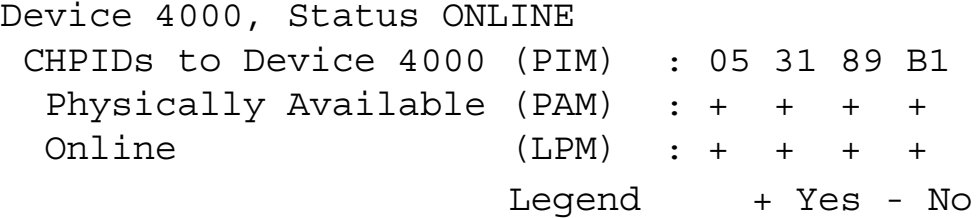

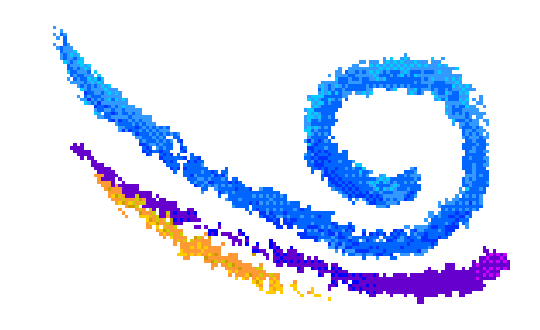

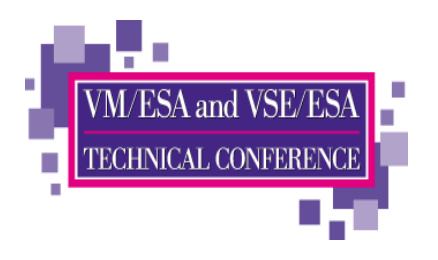

# **Removing Devices**

### $\blacksquare$  |  $\bigcirc$  CP

• Delete the macros for the devices to be removed from the IOCP source

### Command to verify syntax

• IOCP NEWIOCP4 (NOWRT DYN IZP LPAR

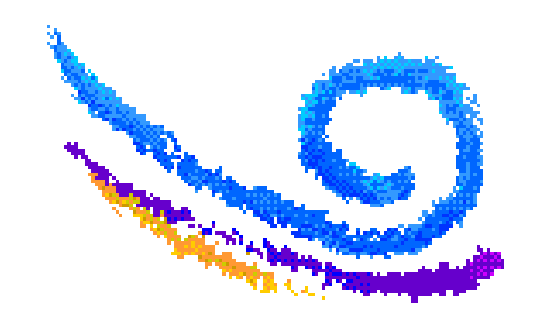

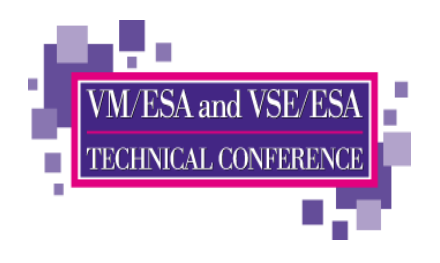

## Removing Devices...

### Vary the devices offline

```
vary off 4000-407f
4000 varied offline...407F varied offline128 device(s) specified; 128 device(s) successfully varied offline
```
### Vary the subchannels offline

```
vary off subchannel 4000-407f
4000 subchannel varied offline...407F subchannel varied offline128 device(s) specified; 128 device(s) successfully varied subchannel 
offline
```
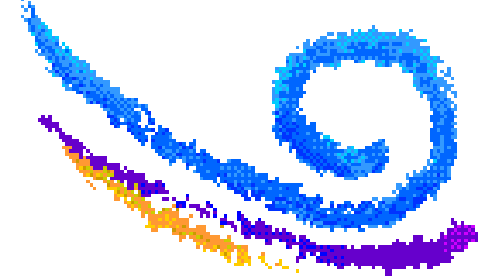

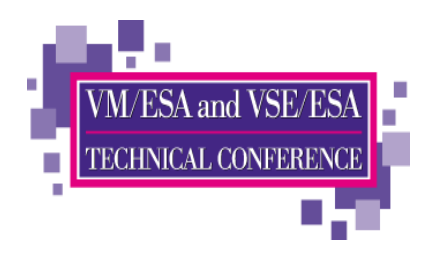

## Removing Devices...

Commands (in an EXEC)

**/\* Dynamically delete a DASD string \*/ Address 'COMMAND''CP SPOOL CONSOLE TO \* START NAME DYNAMIC IOCP'Signal On Error Trace 'C''CP DELETE DEVICE 4000-407F UNITADD 00 CU 1340' 'CP DELETE CU 1340' 'CP DELETE CU 1440' 'CP DELETE CHPID 05' 'CP DELETE CHPID 31' 'CP DELETE CHPID 89' 'CP DELETE CHPID B1' Signal Off Error 'EXEC IOCP NEWIOCP4 (WRTA1 LPAR DYN IZP' Say IOCP RC='rc** If  $rc \geq 4$  Then Do  **'ERASE NEWIOCP4 LISTING' 'CP SET IOCDS A1' End Error: erc = rc 'CP SPOOL CONSOLE STOP CLOSE' Exit erc**

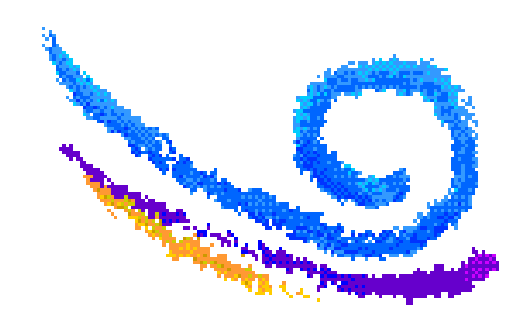
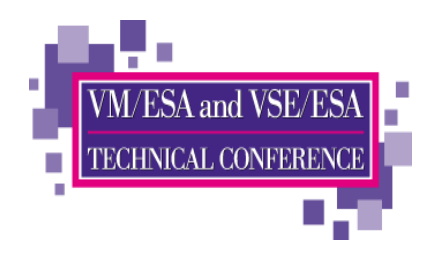

## Did it Work?

#### ► Verify CHPIDs status

#### Query CHPIDS 1 2 3 4 5 6 7 8 9 A B C D E F  $\Omega$  $0x + \dots + (\cdot) + +$  $\cdots$   $\cdots$   $\cdots$  $+$  $+$   $+$   $+$  $\ddotsc$  $3x$  $+\bigcap_{\longrightarrow}$  +  $\ddotsc$  $+$  - . . . +  $( . ) +$  $8x$  $+$   $+$  $\, +$  $+$   $+$   $+$  $\pm$  $\ddots$ **Bx**  $\bigcap$  +  $+$   $+$   $+$  $+$  $+$   $+$   $+$   $+$  $+$  $+$  $+$  $+$  $+$  $+$  $\ddots$ Dx  $+$   $+$  $\ddotsc$ + Available

- Offline
- . Not configured

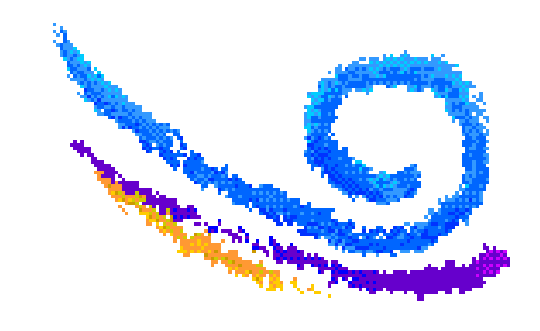

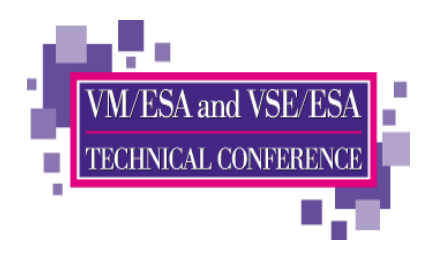

## **Check it Out**

#### ► Query the paths to the device

Query PATHS 4000

Device 4000 does not exist

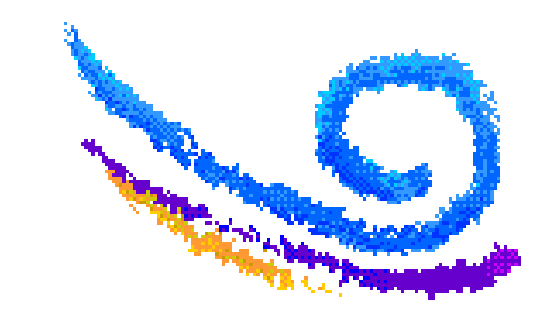

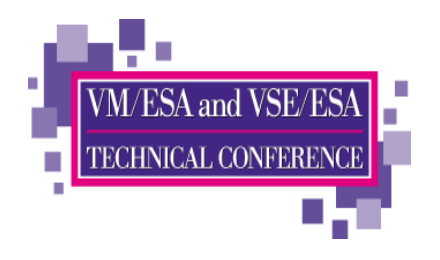

### **Summary**

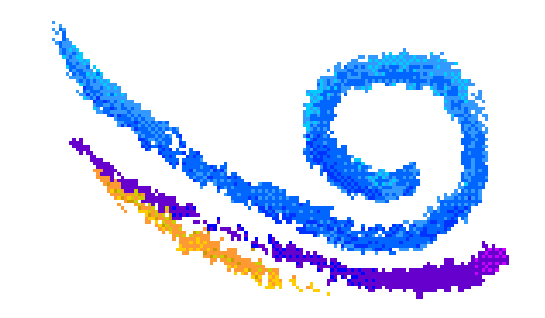

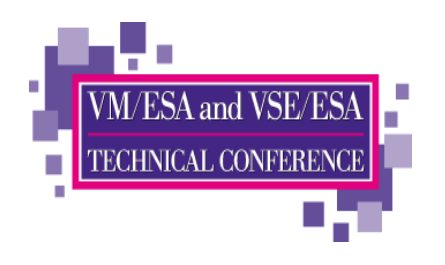

# **Summary**

- $\triangleright$  VM/ESA's dynamic configuration capabilities allow changes to be made while system remains up and running
	- System (CP) definitions and defaults
	- Hardware I/O definitions
	- CP Exits and customization functions
- $\blacktriangleright$  Additional information:
	- VM/ESA Planning and Administration
	- VM/ESA CP Command and Utility Reference
	- VM/ESA System Operation
	- VM/ESA CP Exit Customization

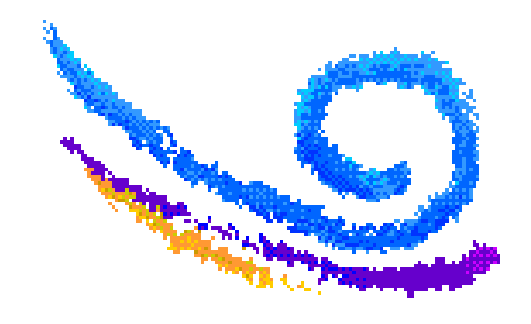